# **Blender 4.0 Keyboard Shortcuts and Mouse Actions**

<span id="page-0-0"></span>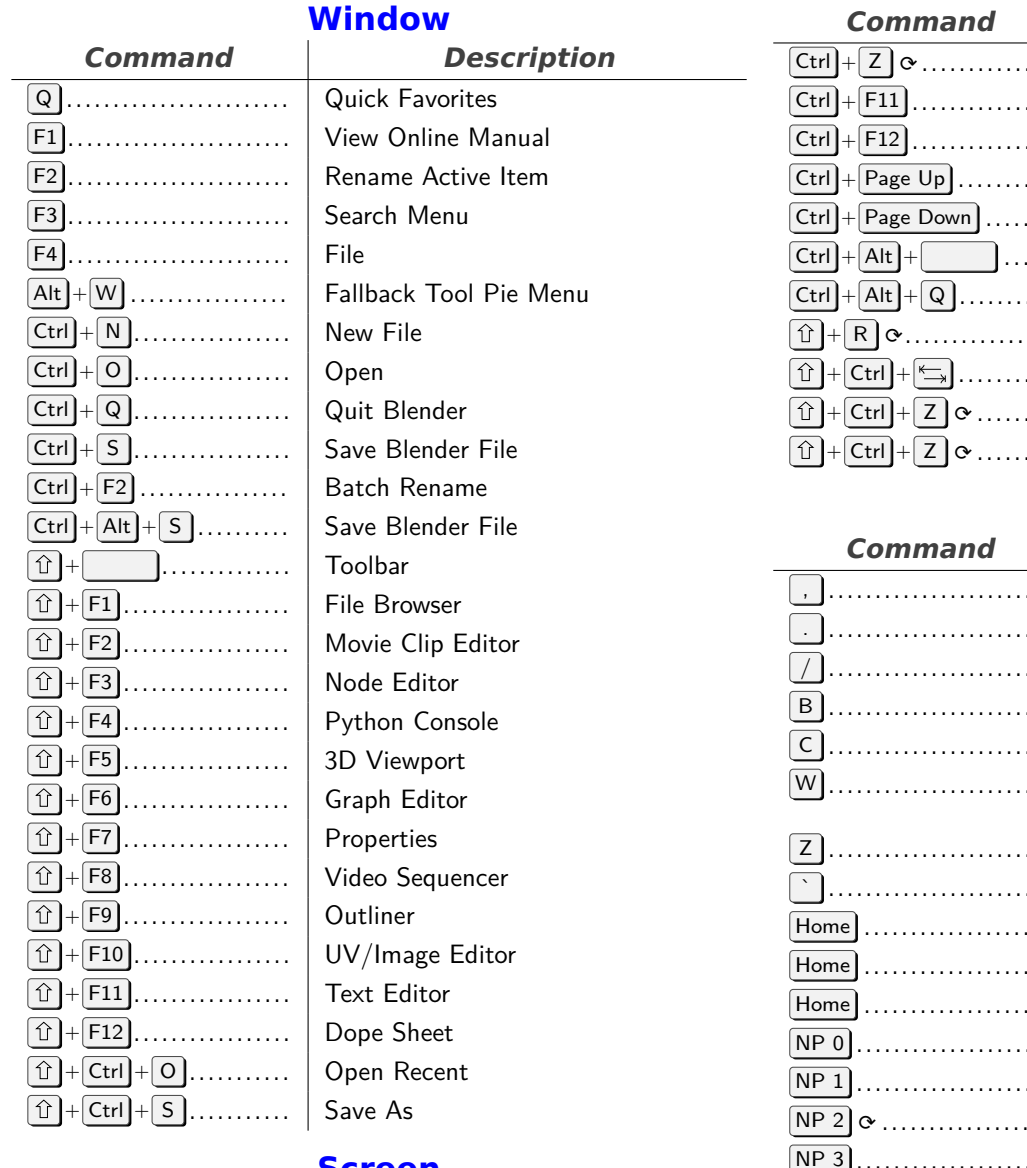

### **Screen**

<span id="page-0-1"></span>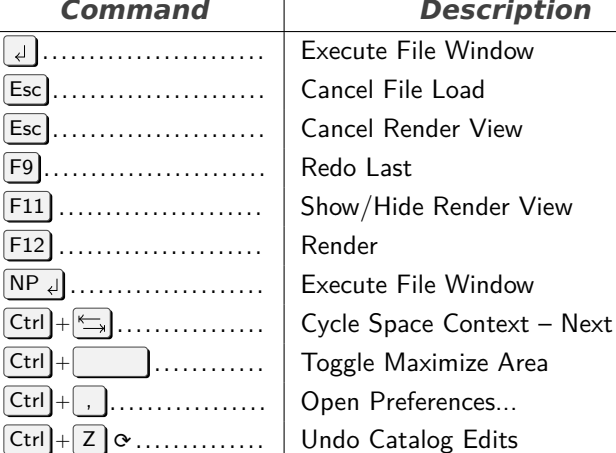

*Command Description*

<span id="page-0-2"></span>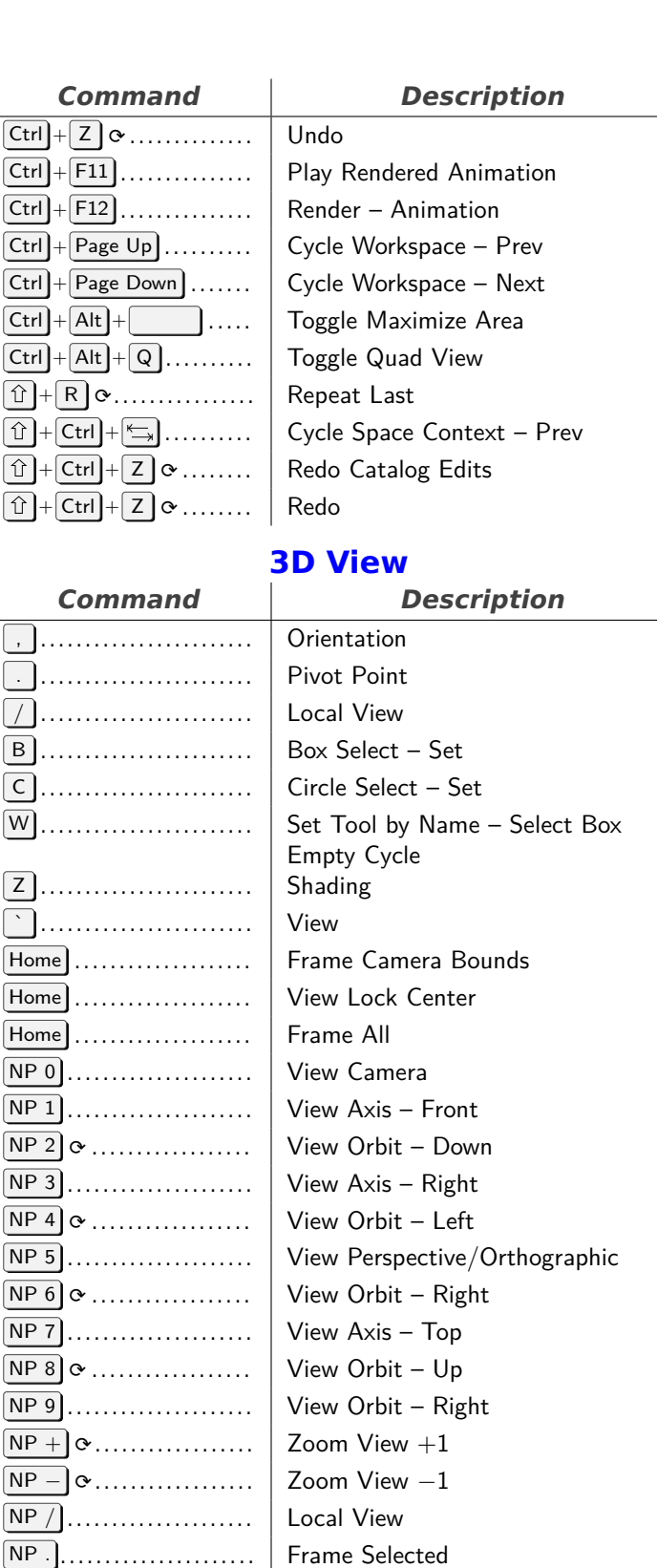

. . . . . . . . . . . . . . . . . . . . . . . . Local View

 $[Alt] + [B]$  . . . . . . . . . . . . . . . . . | Clipping Region

 $[Alt] + [7]$ ................. Remove from Local View

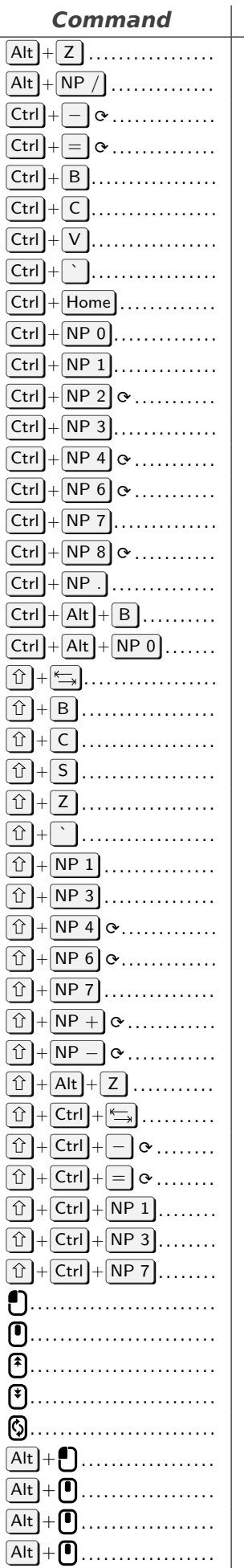

### **Description** Toggle X-Ray Remove from Local View  $Zoom$  View  $−1$  $Z$ oom View  $+1$ Set Render Region Copy Objects Paste Objects Context Toggle Frame All Set Active Object as Camera View Axis – Back Pan View Direction – Down View Axis – Left Pan View Direction - Left Pan View Direction - Right View Axis – Bottom Pan View Direction – Up Frame Selected Clear Render Region Align Camera to View Context Toggle Zoom to Border Frame All – Center Snap Toggle Shading Type – Wireframe View Navigation (Walk/Fly) View Axis – Front View Axis - Right View Roll – Left View Roll – Right View Axis – Top Dolly View  $+1$  $D$ olly View  $−1$ Context Toggle Snapping - Keep Open Dolly View  $-1$ Dolly View  $+1$ View Axis – Back View Axis – Left View Axis – Bottom Select - Deselect All Rotate View . . . . . . . . . . . . . . . . . . . . . . . . . Zoom View *−*1 Zoom View  $+1$ Rotate View Select - Enumerate Center View to Mouse View Axis – Top View Axis - Bottom

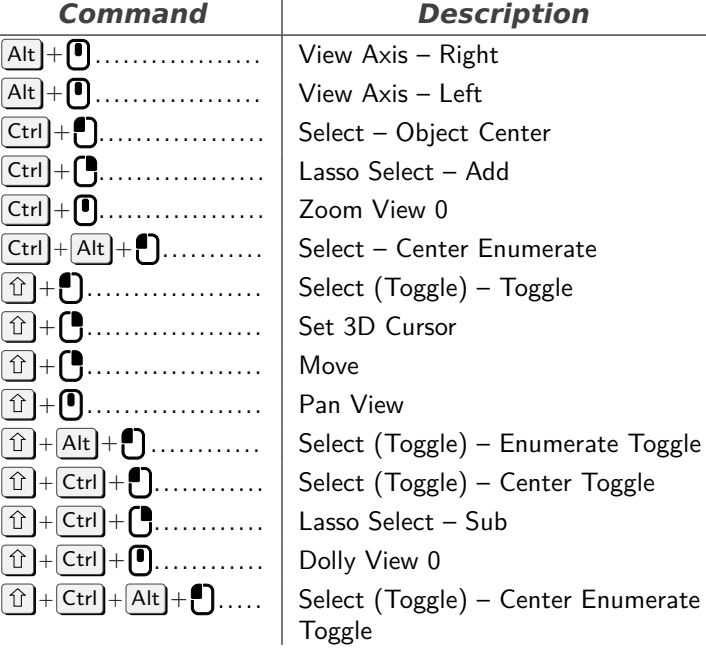

# **Object Mode**

<span id="page-1-0"></span>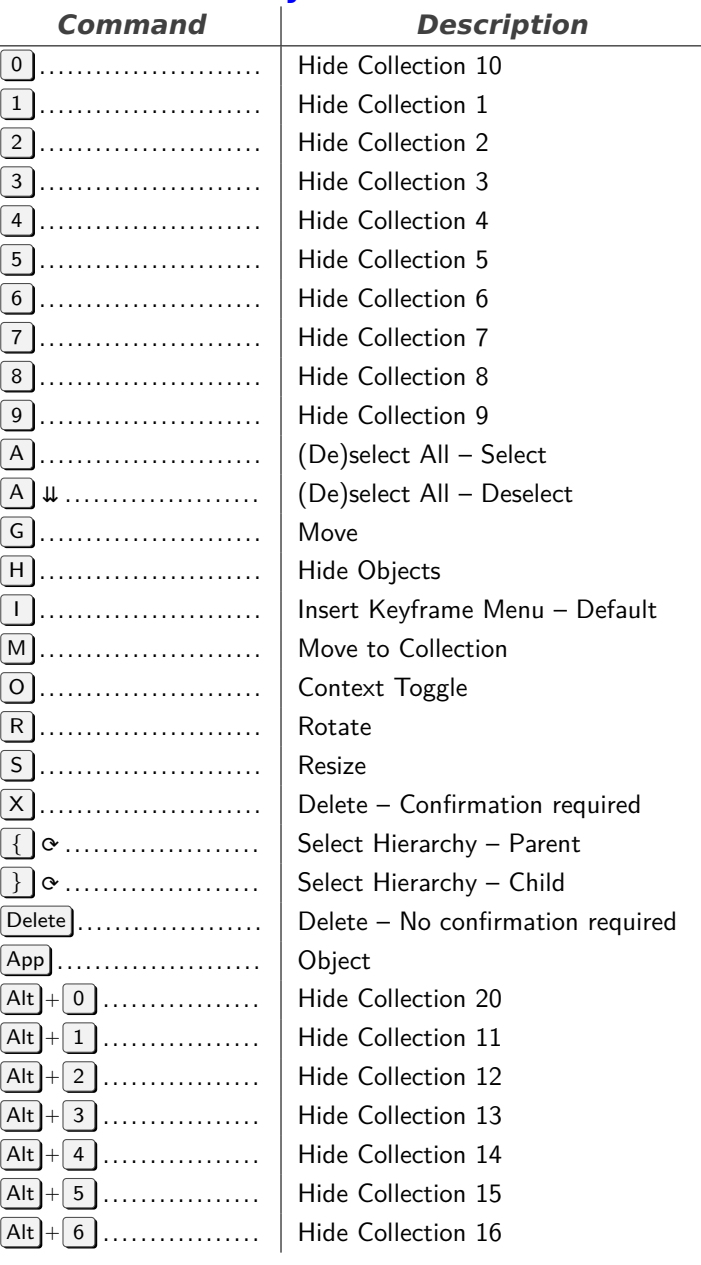

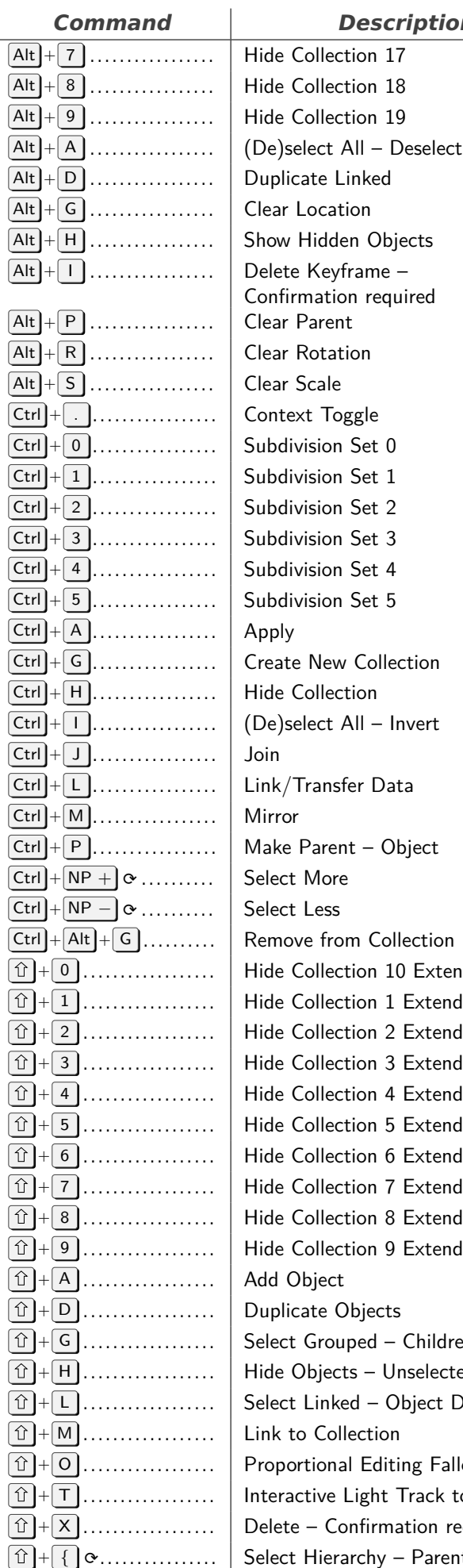

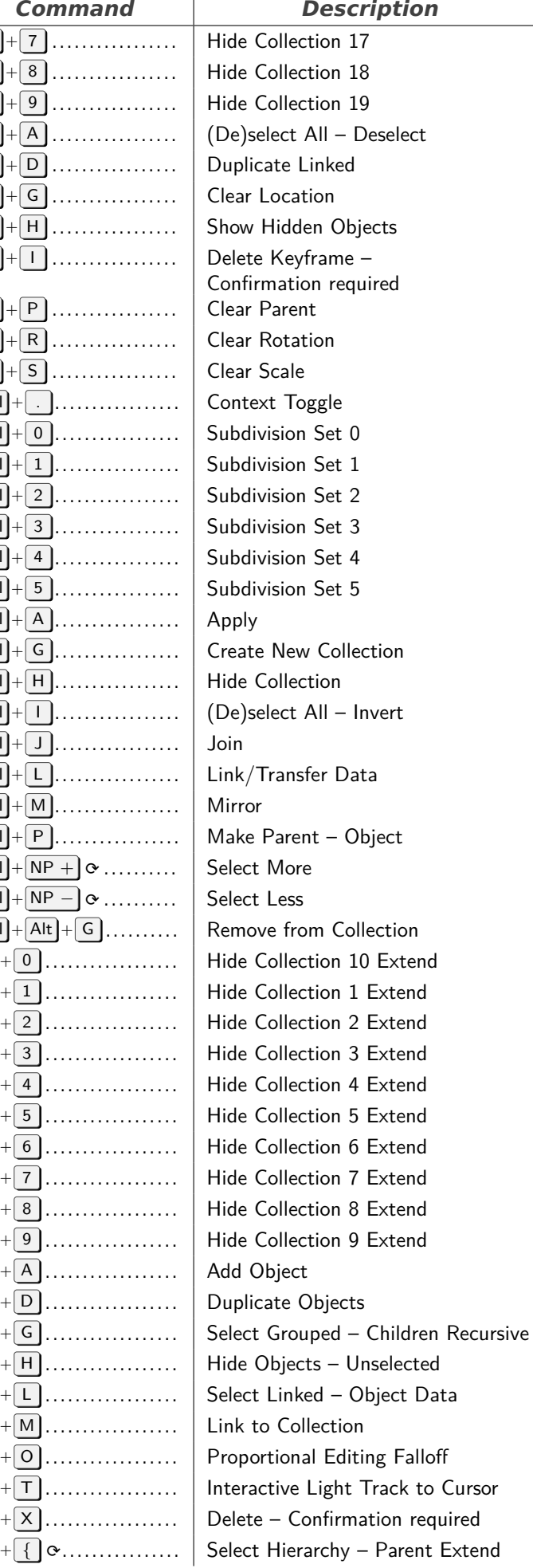

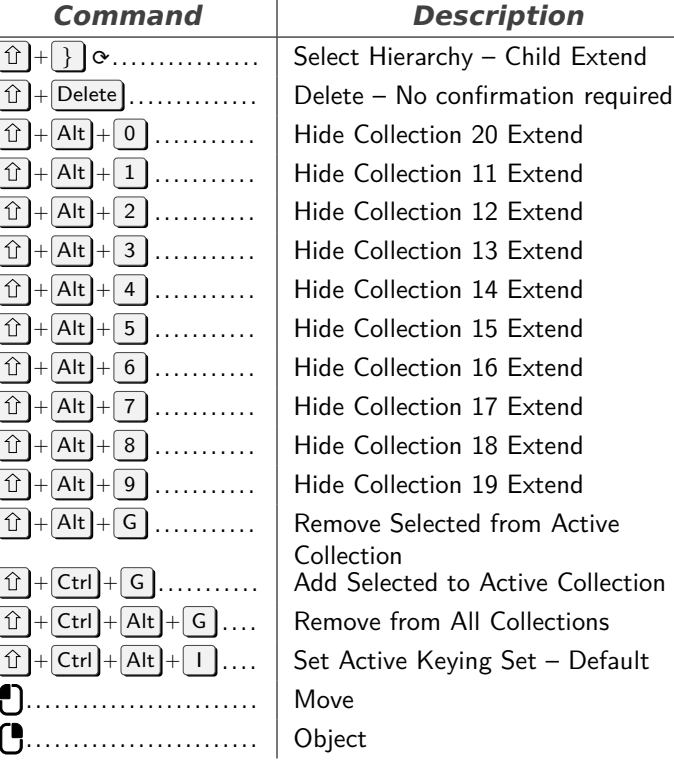

# **Mesh**

<span id="page-2-0"></span>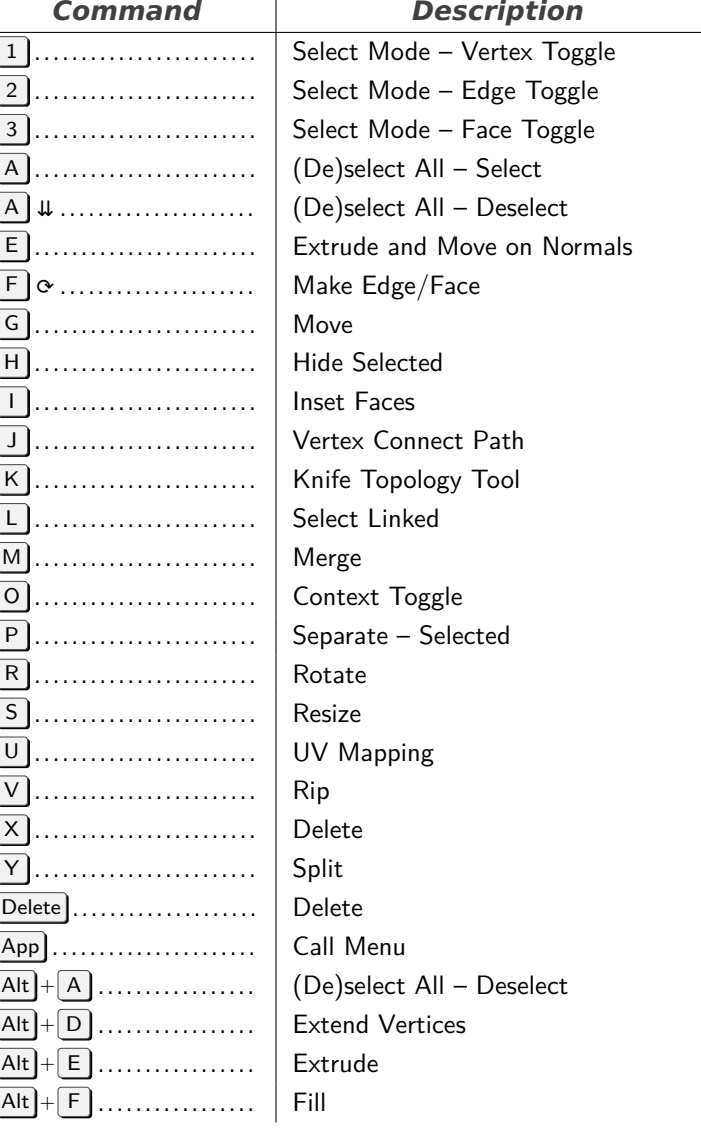

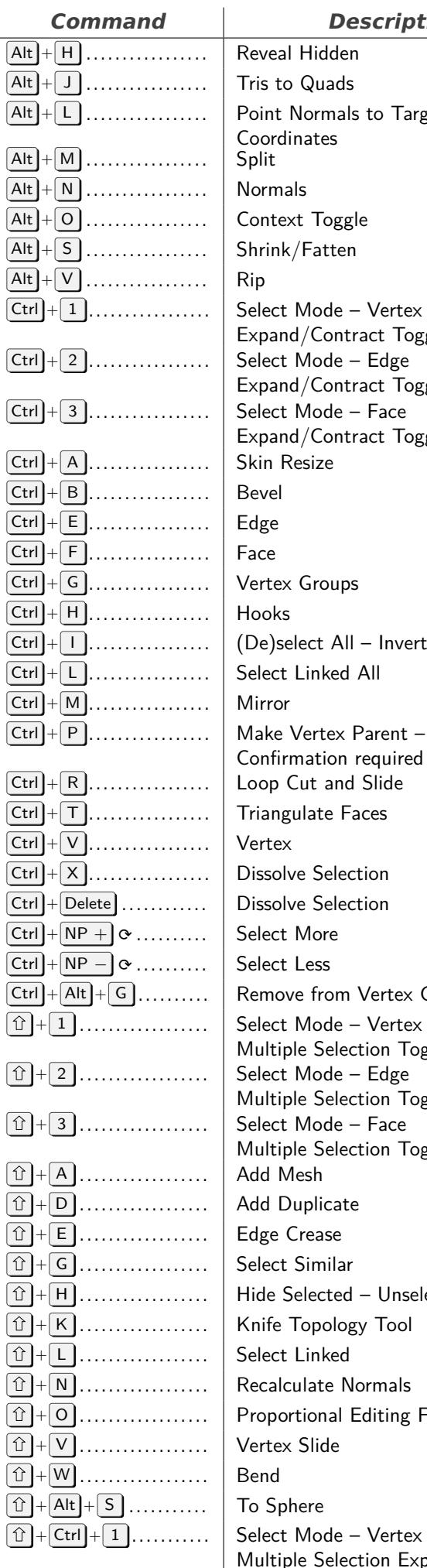

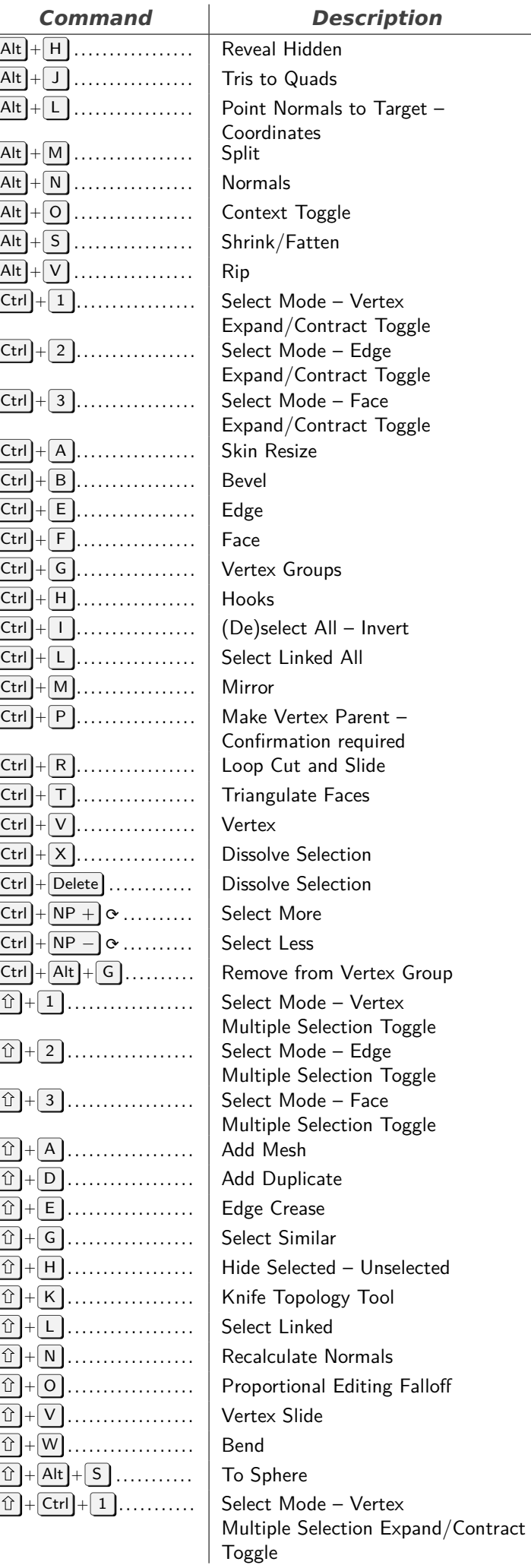

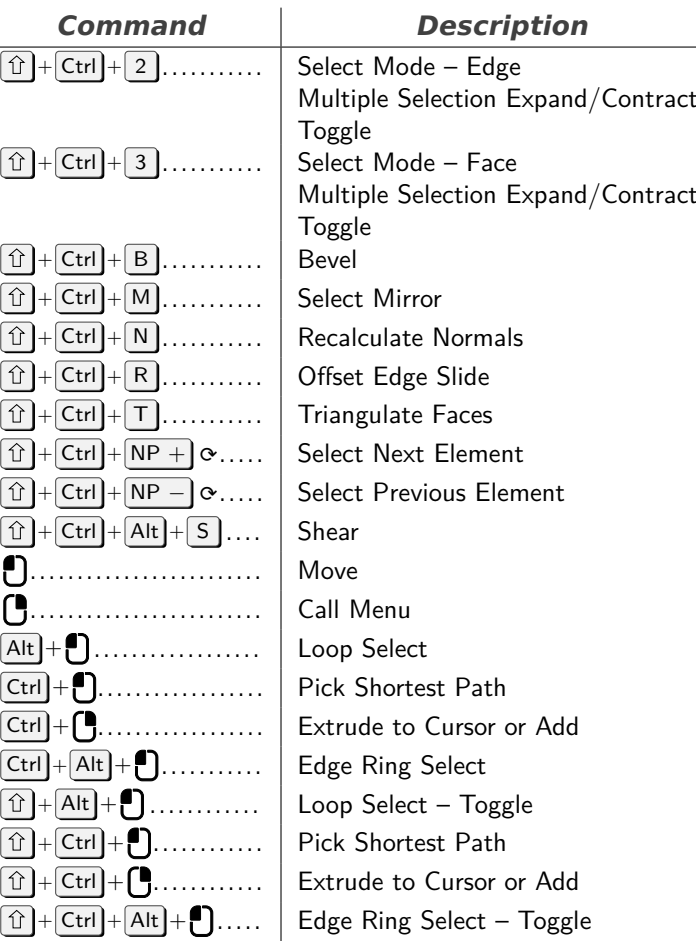

# **Animation Channels**

<span id="page-3-0"></span>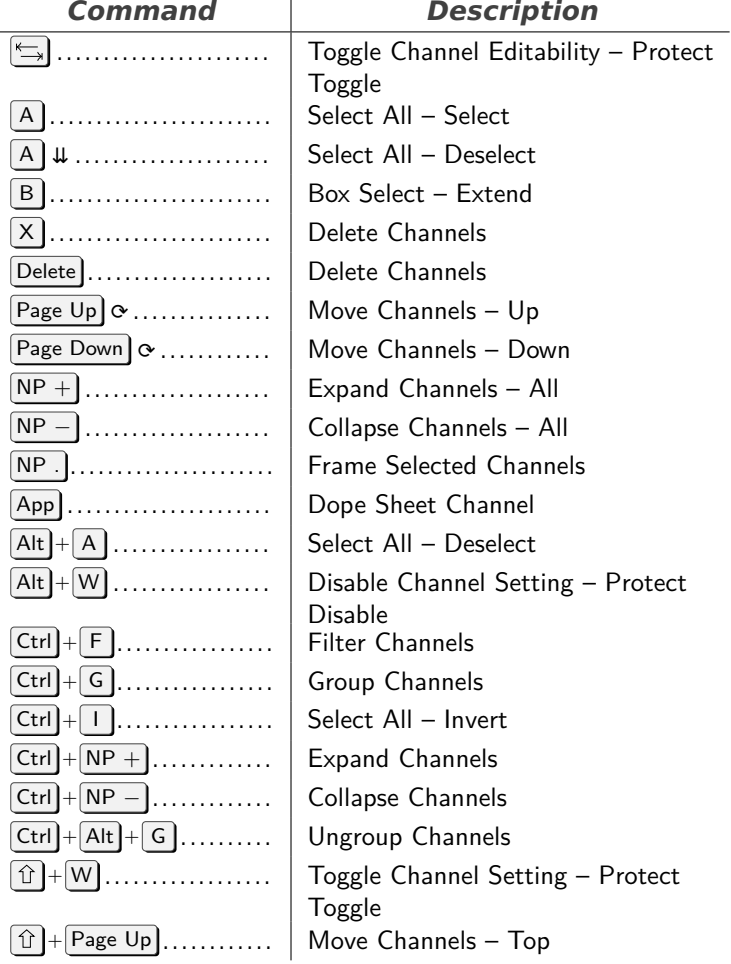

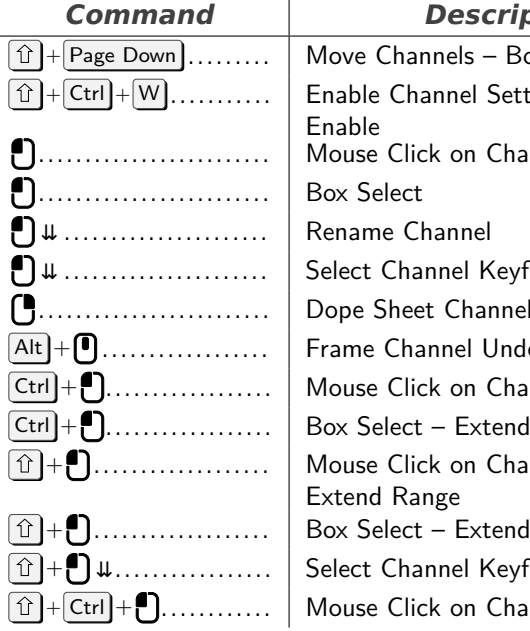

### **Description**

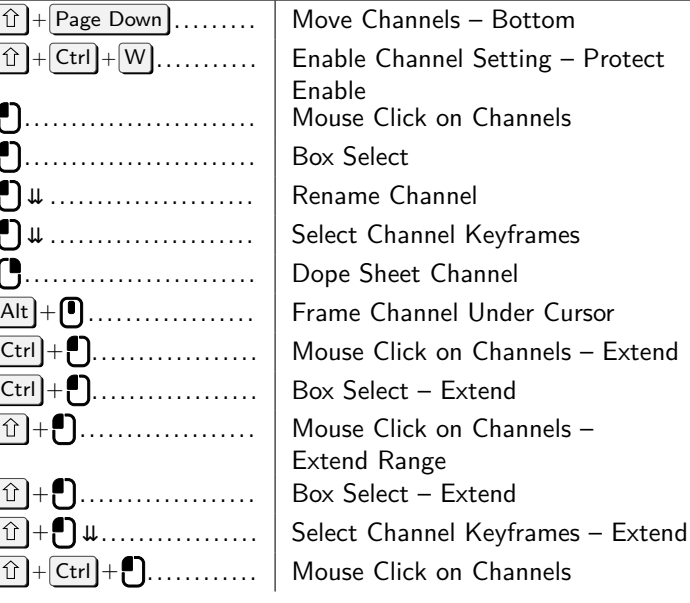

# **Clip**

<span id="page-4-0"></span>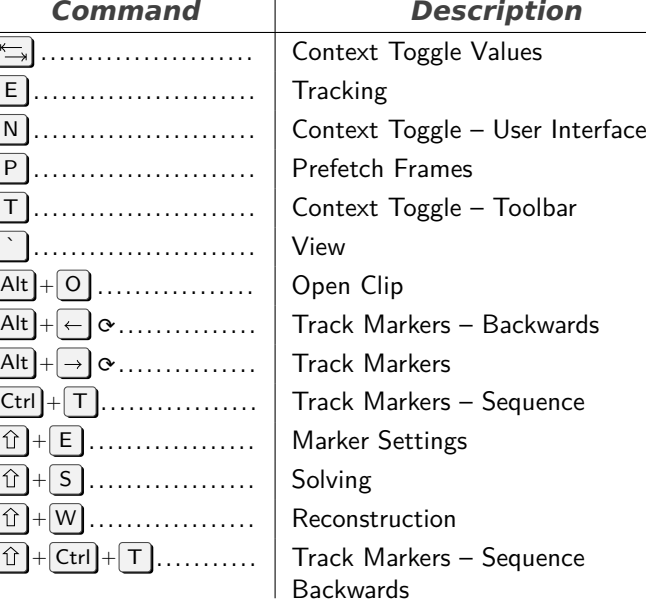

# **Clip Editor**

<span id="page-4-1"></span>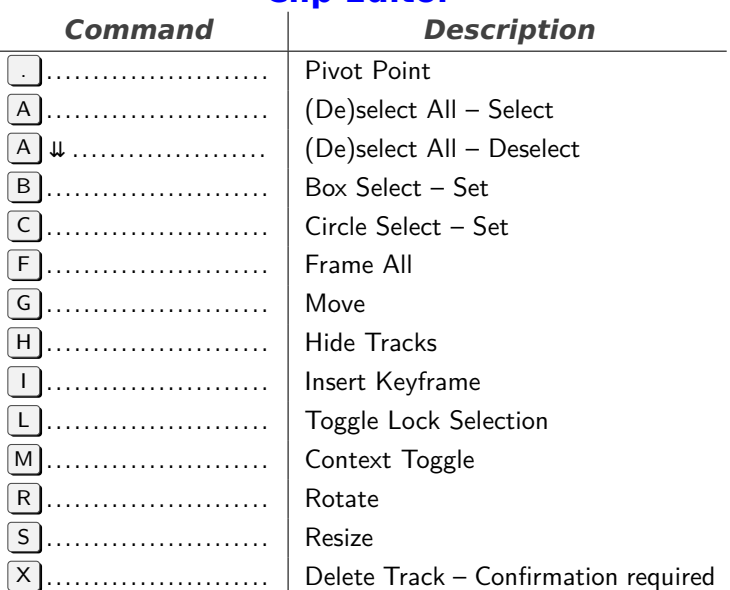

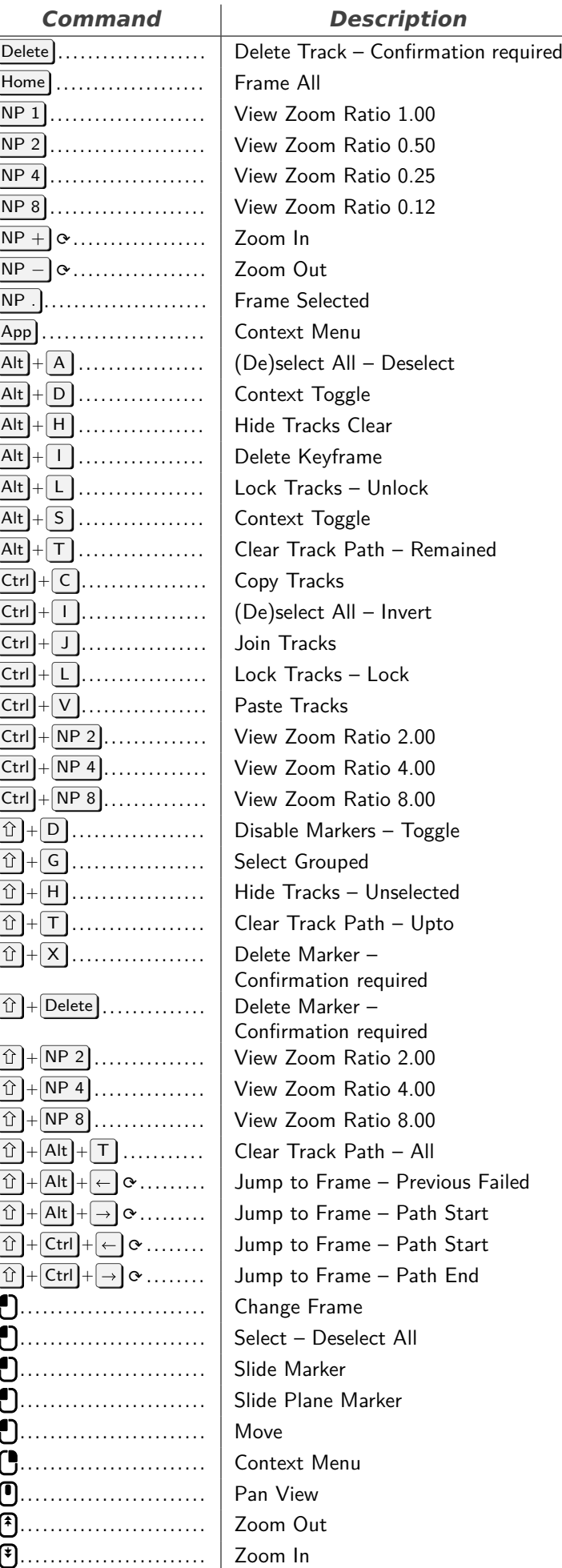

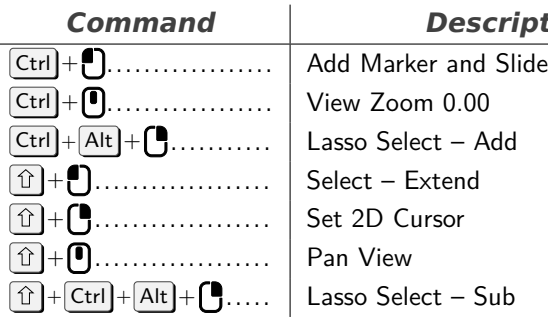

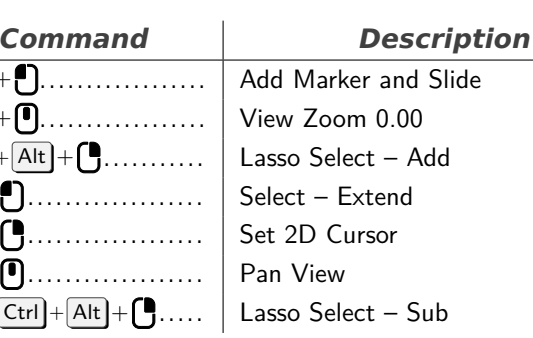

#### **Armature**

<span id="page-5-0"></span>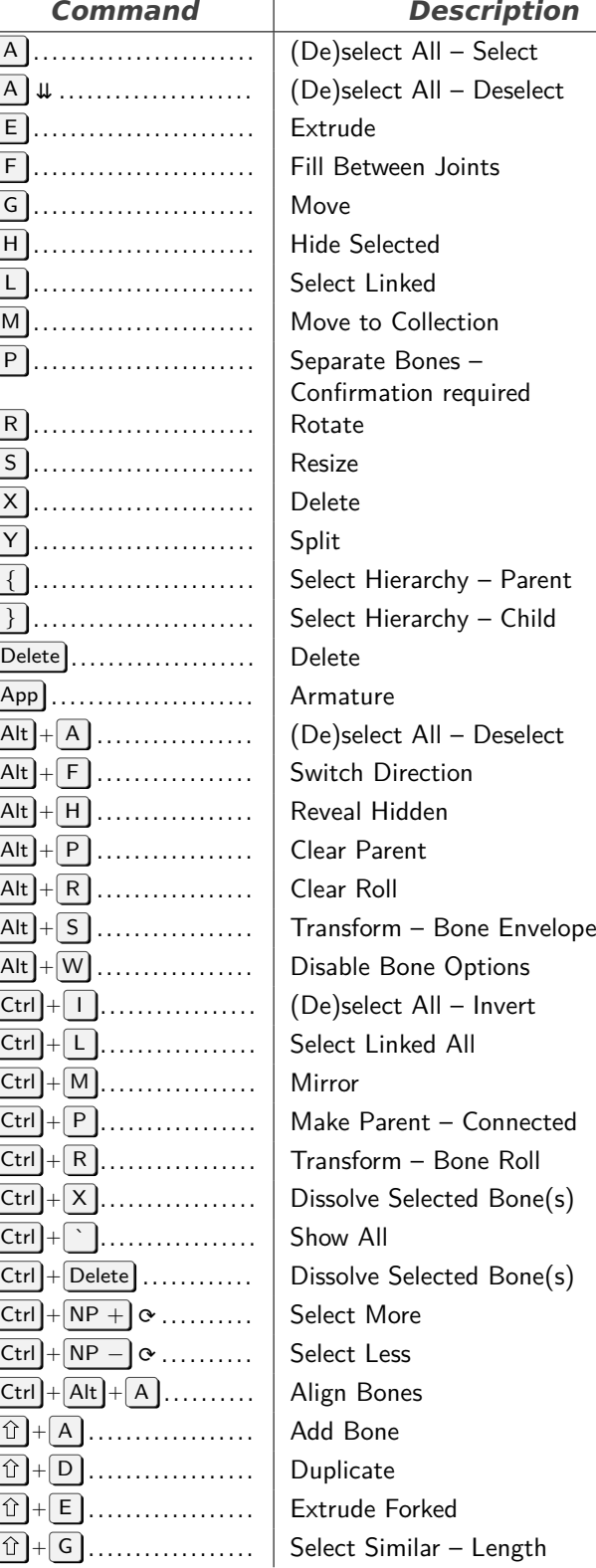

 $\overline{\widehat{\mathbb{D}}}$  $\overline{\widehat{}}$  $\boxed{\textcolor{red}{\textcolor{blue}{\textbf{1}}}}$ 

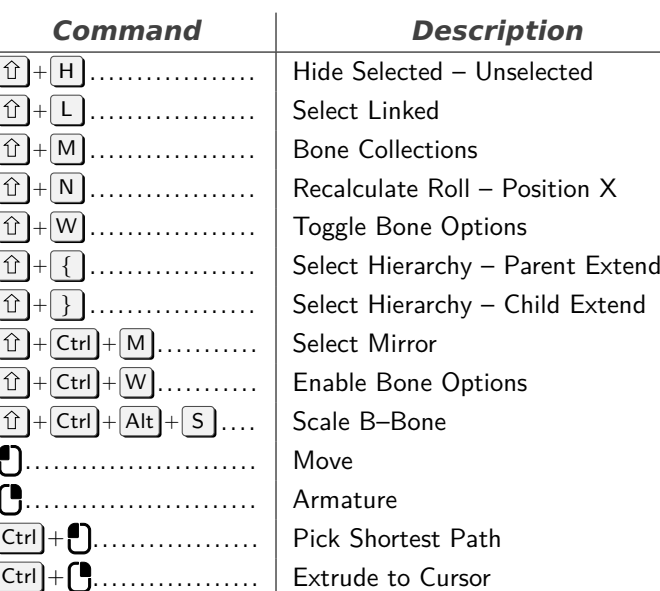

### **Graph Editor Generic**

### <span id="page-5-1"></span>*Command Description* H . . . . . . . . . . . . . . . . . . . . . . . . Hide Curves N . . . . . . . . . . . . . . . . . . . . . . . . Context Toggle – User Interface  $\boxed{Alt} + \boxed{H}$  .................. Reveal Curves  $\boxed{\text{Ctrl}} + \boxed{\text{ }}$  ................. Context Set Enum – Dope Sheet  $\boxed{\text{Ctrl}} + \boxed{\text{F}}$  .................. Filter Channels  $\boxed{\hat{u}} + \boxed{\epsilon}$  .................. Set F–Curve Extrapolation – Constant  $\boxed{\hat{U}}$  +  $\boxed{H}$  . . . . . . . . . . . . . . . . . . | Hide Curves – Unselected  $\boxed{\textcircled{f}}$  + Ctrl + M ........... | Add F-Curve Modifier – nullptr

### **Font**

<span id="page-5-2"></span>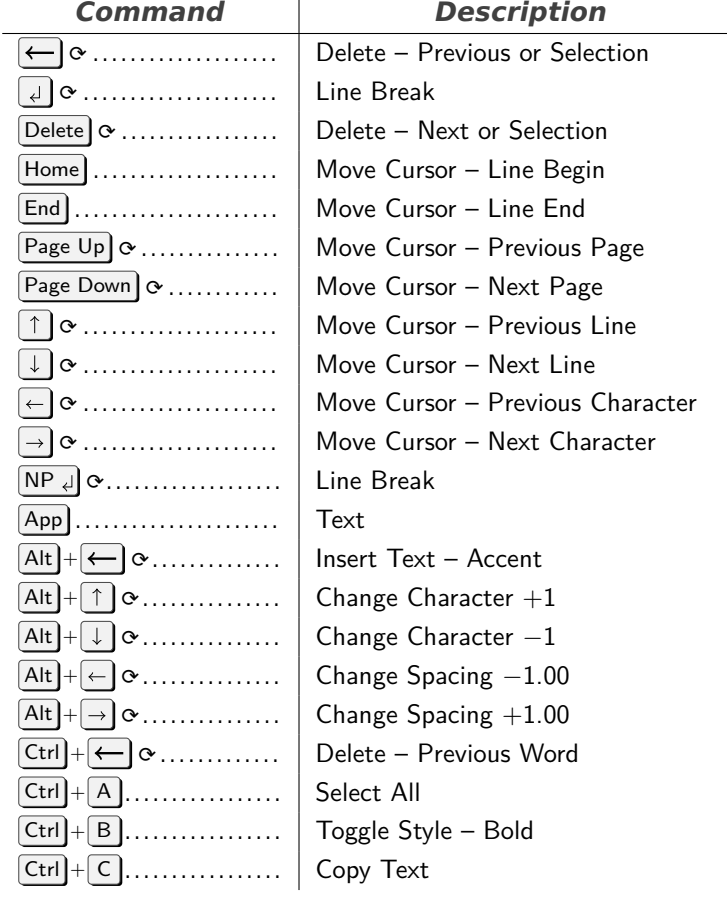

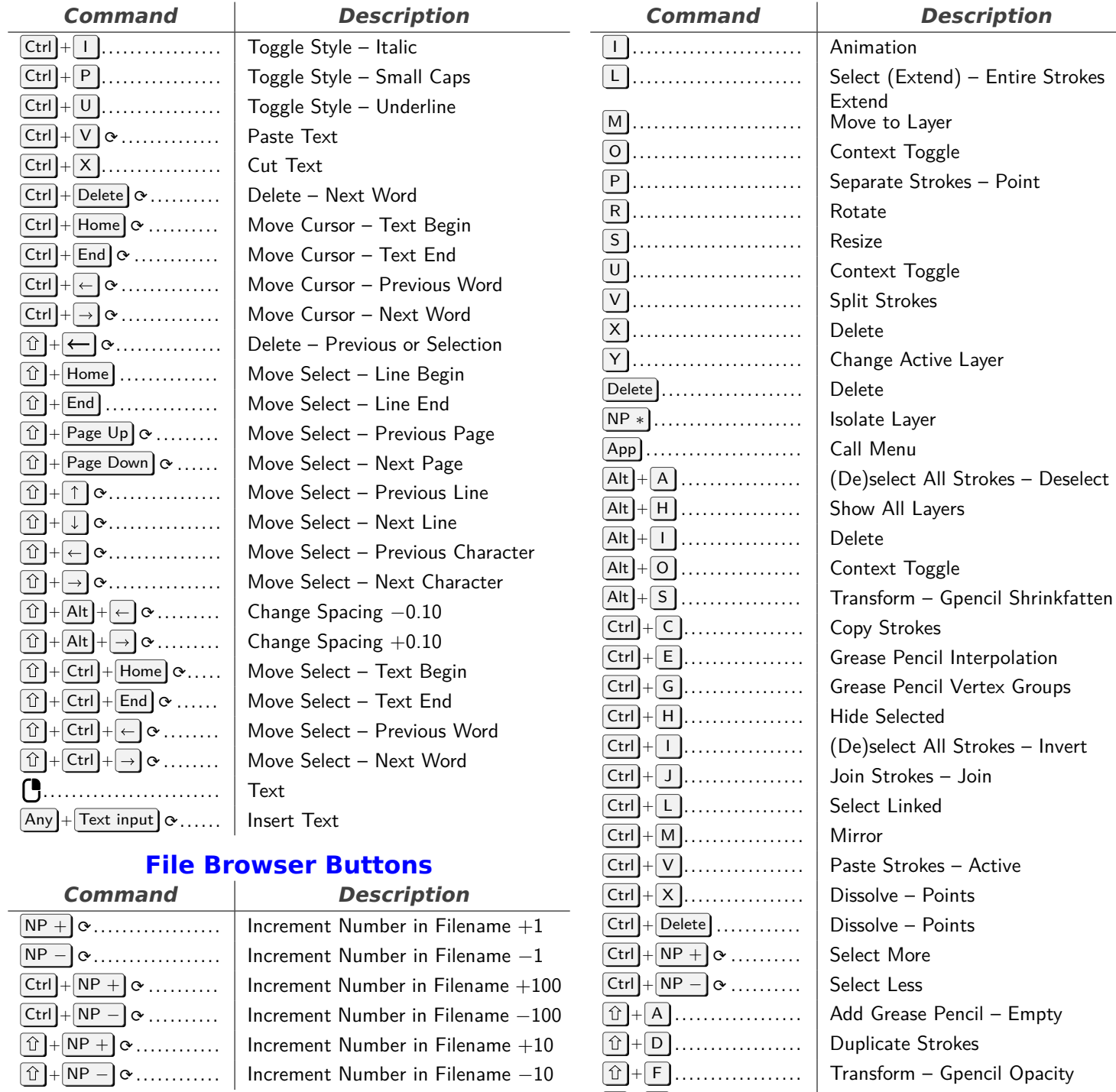

### <span id="page-6-0"></span>**Grease Pencil Stroke Edit Mode**

<span id="page-6-1"></span>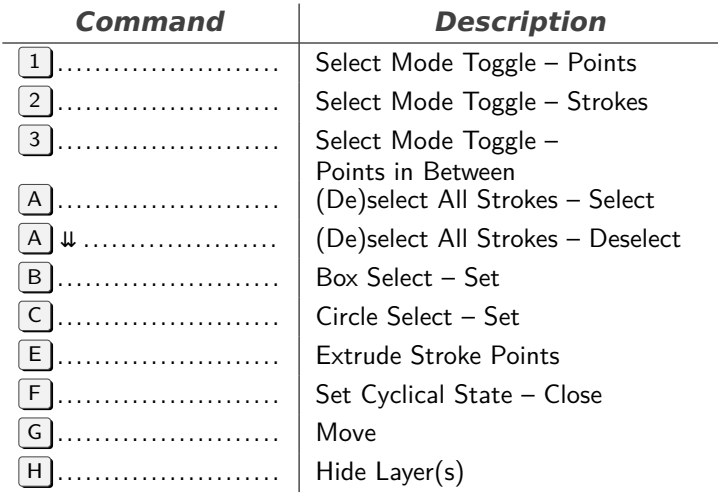

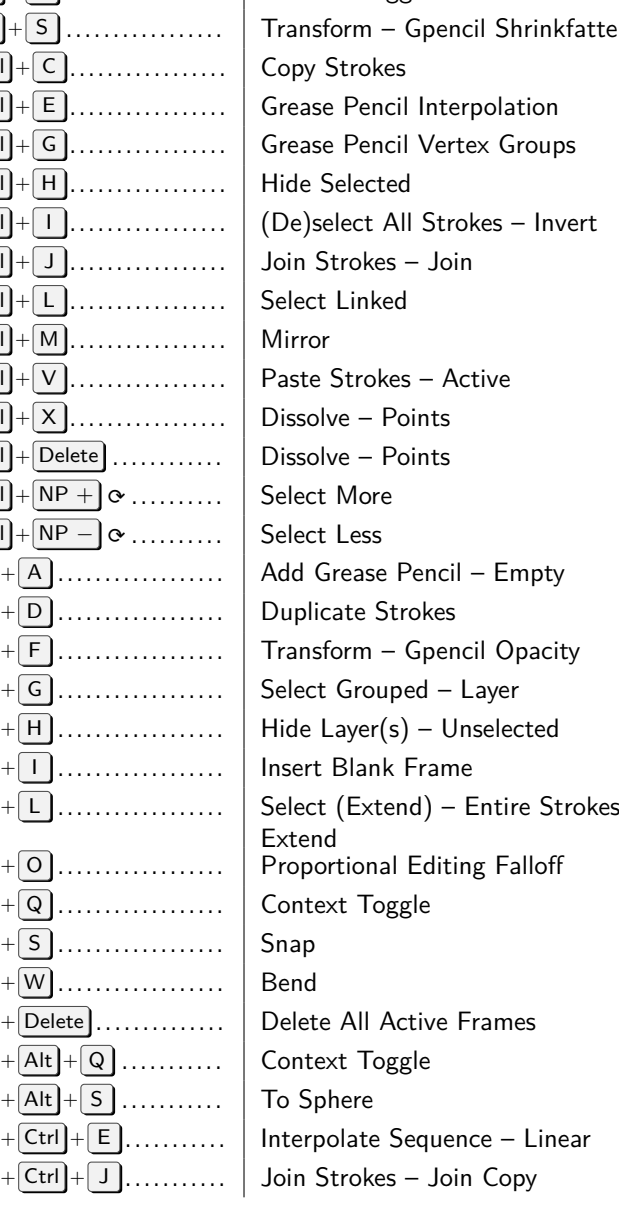

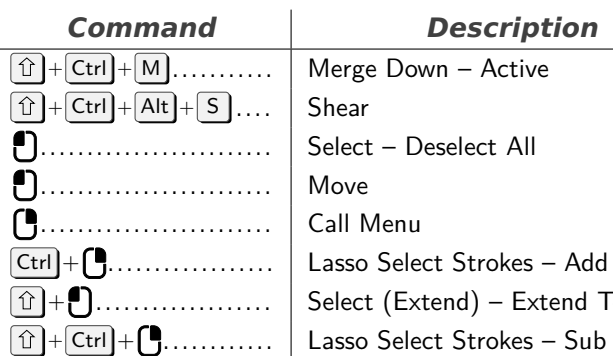

### **Image Generic**

### *Command Description*

Extend Toggle

<span id="page-7-0"></span>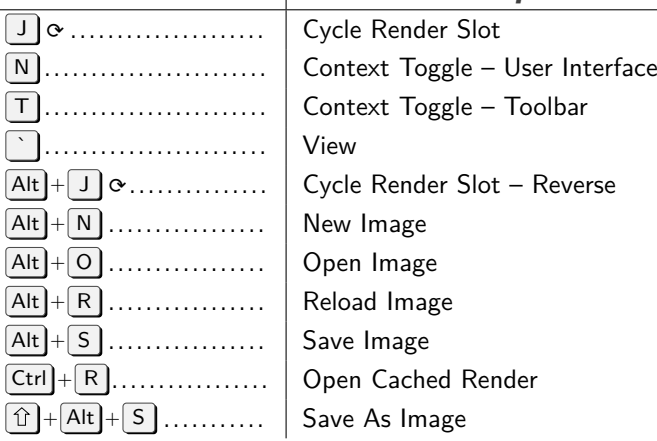

### **Console**

 $\boxed{\text{Delete}}$   $\alpha$  $[\overline{\mathsf{Home}}] \dots$  $[End]$ .....  $\boxed{\uparrow}$  ....  $\Box$   $\circ$  ....

 $\boxed{\rightarrow}$   $\infty$  .....  $N\text{P}_4$ ...  $[App] \ldots$ .  $\boxed{\text{Ctrl}} + \boxed{\leftarrow}$  $\overline{\text{Ctrl}} + \overline{\text{K}_{\rightarrow}}$  $\boxed{\mathsf{Ctrl}} + \boxed{\mathsf{A}}$  $\boxed{\mathsf{Ctrl}} + \boxed{\mathsf{C}}$  $\boxed{\text{Ctrl}} + \boxed{\text{V}}$  $\boxed{\mathsf{Ctrl}} + \boxed{\mathsf{X}}$ 

 $\boxed{\mathsf{Ctrl}} + \boxed{\leftarrow}$  $\boxed{\text{Ctrl}} + \boxed{\rightarrow}$ 

 $\boxed{\hat{u}}$  +  $\boxed{\leftarrow}$  $\boxed{\textbf{\textcolor{black}{\hat{U}}}} + \boxed{\textbf{\textcolor{black}{\LARGE{\Xi}}}}$ 

<span id="page-7-1"></span>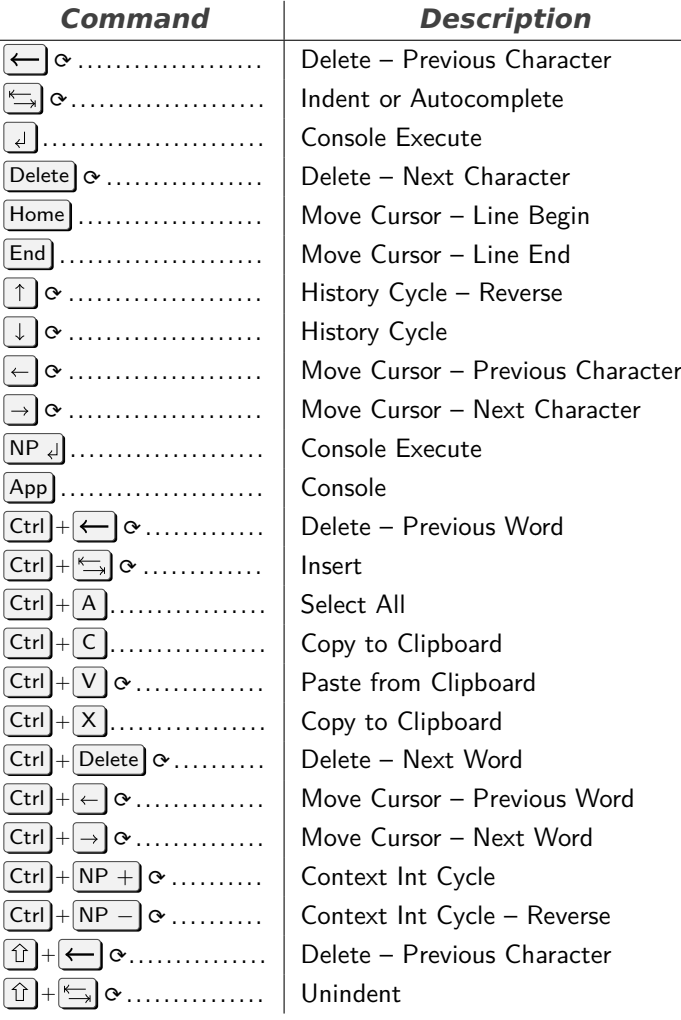

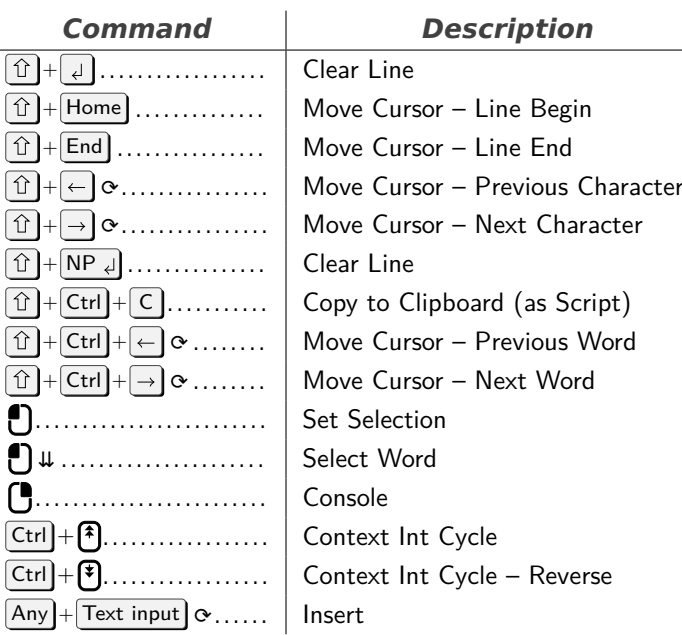

#### **Curve**

<span id="page-7-2"></span>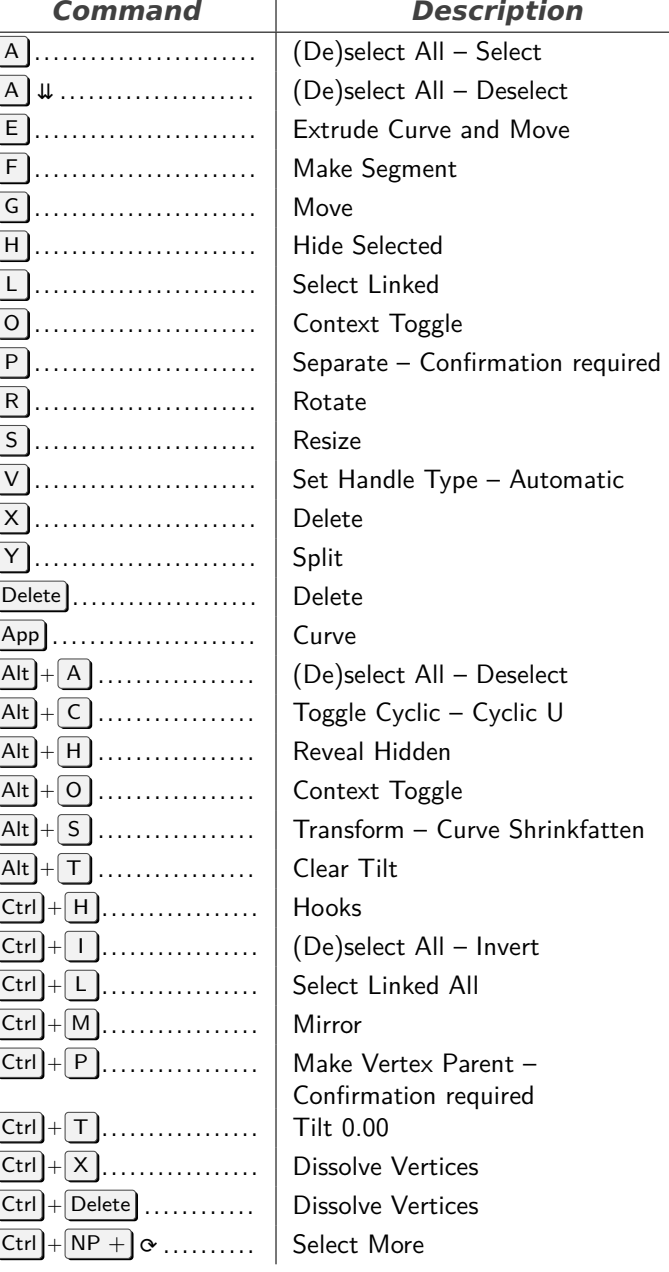

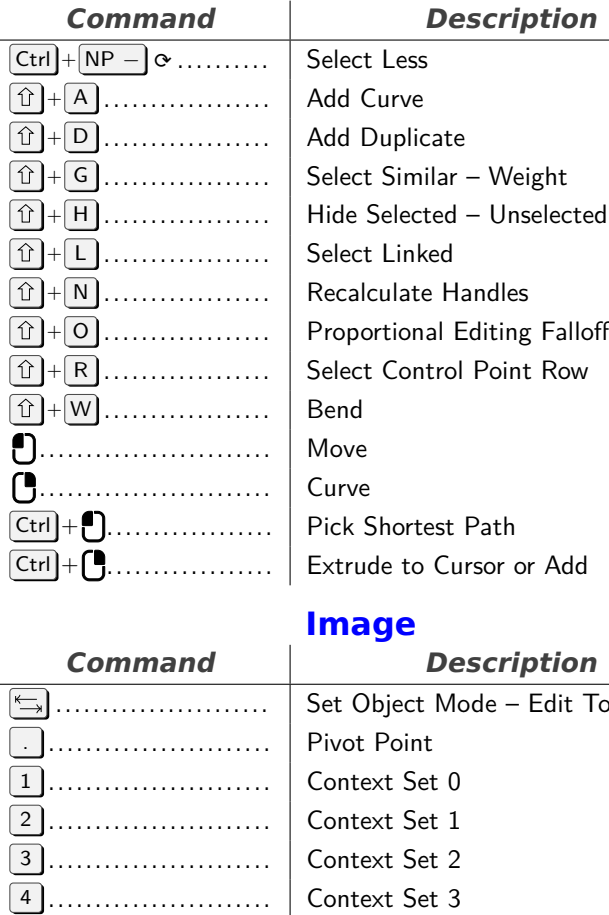

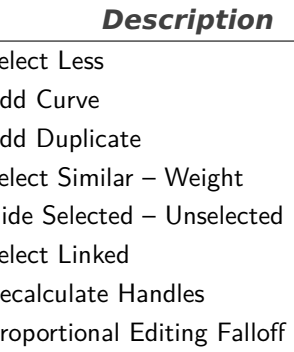

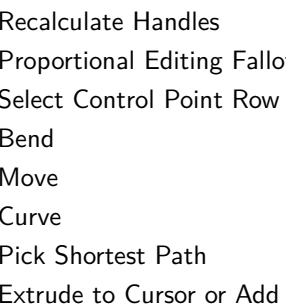

<span id="page-8-0"></span>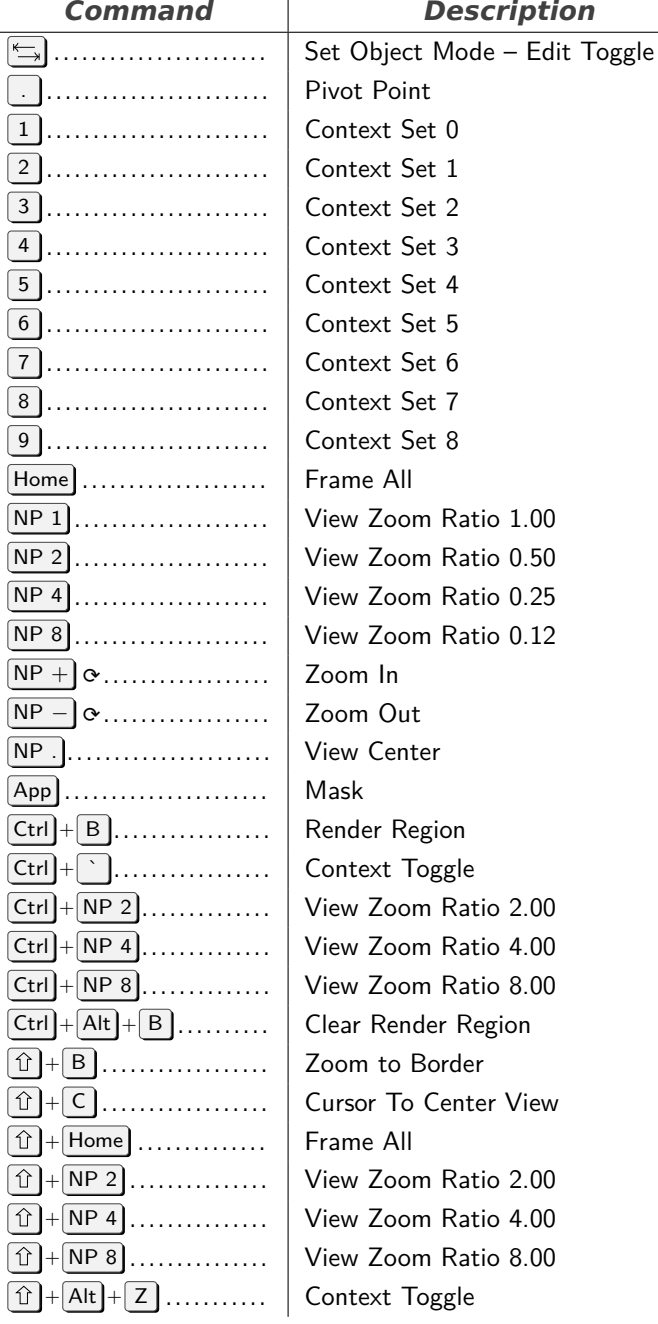

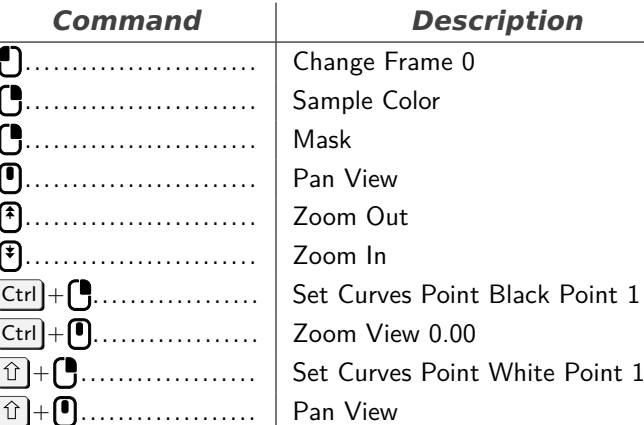

# **Clip Graph Editor**

<span id="page-8-1"></span>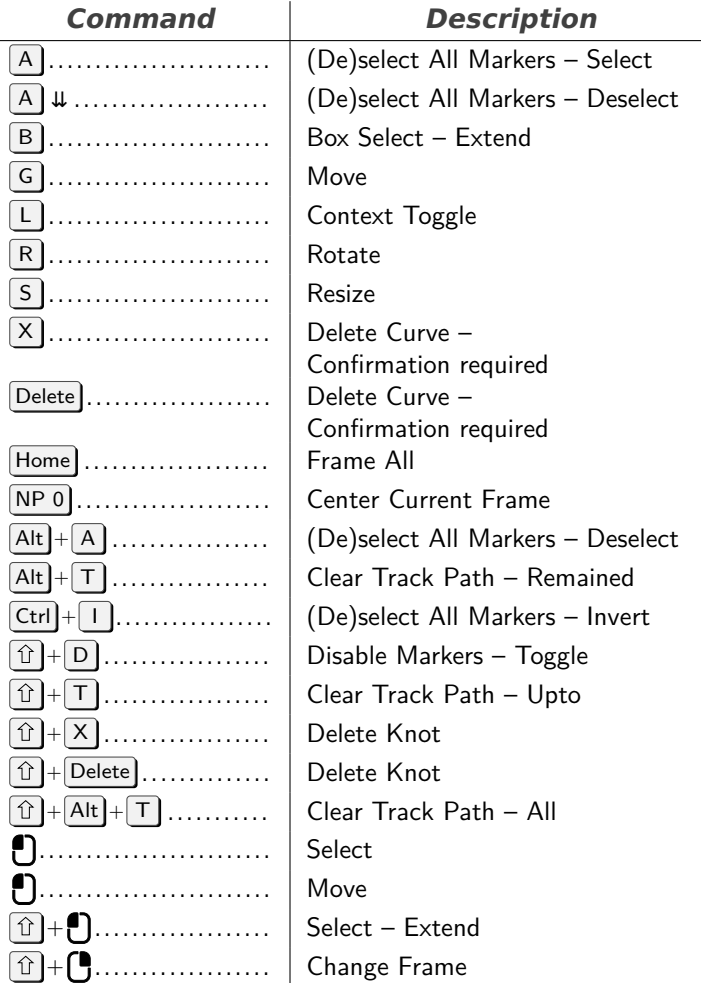

### **Dopesheet**

<span id="page-8-2"></span>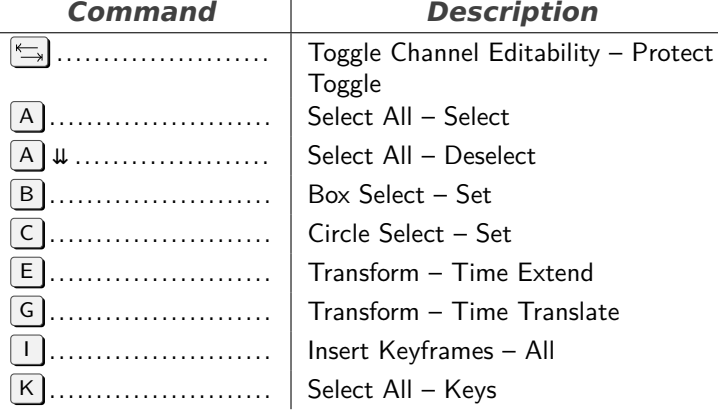

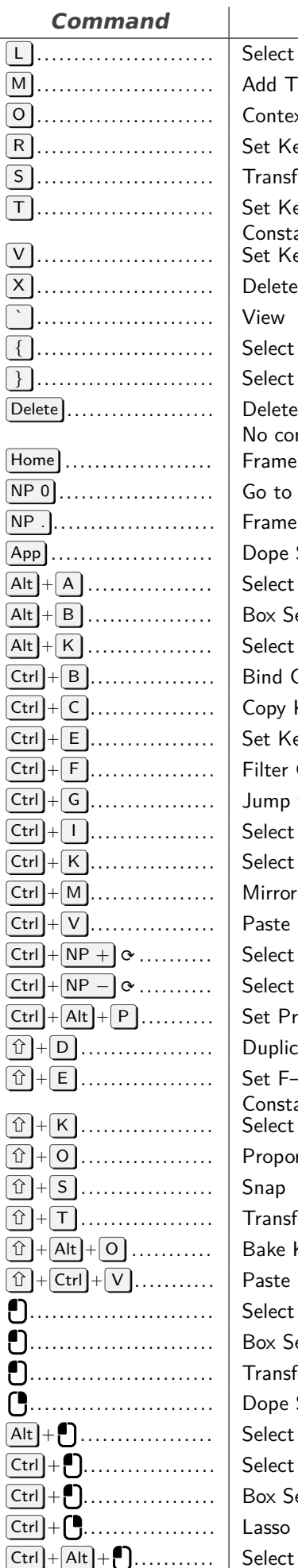

### **Description** t Linked Time Marker ext Toggle Keyframe Type – Keyframe sform – Time Scale Keyframe Interpolation – itant Keyframe Handle Type – Free  ${\rm tr}\,$  Left/Right – Left t Left/Right – Right te Keyframes – onfirmation required ie All o Current Frame ne Selected e Sheet t All – Deselect Select – Set t All – Markers Between Camera to Markers Kevframes Keyframe Easing Type – Auto r Channels p to Keyframes  $ct$  All – Invert t All – Current Frame or Keys – Current Frame e Keyframes t More t Less Preview Range to Selected licate F-Curve Extrapolation itant t All – Markers Column ortional Editing Falloff sform – Time Slide Keyframes e Keyframes t Keyframes – Deselect All Select – Set . . . . . . . . . . . . . . . . . . . . . . . . . Transform – Time Translate e Sheet t Keyframes – Column t Left/Right – Check Select – Sub o Select – Add t Keyframes – Channel

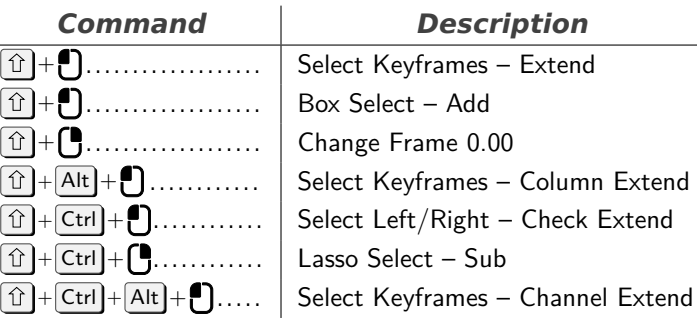

### **Graph Editor**

<span id="page-9-0"></span>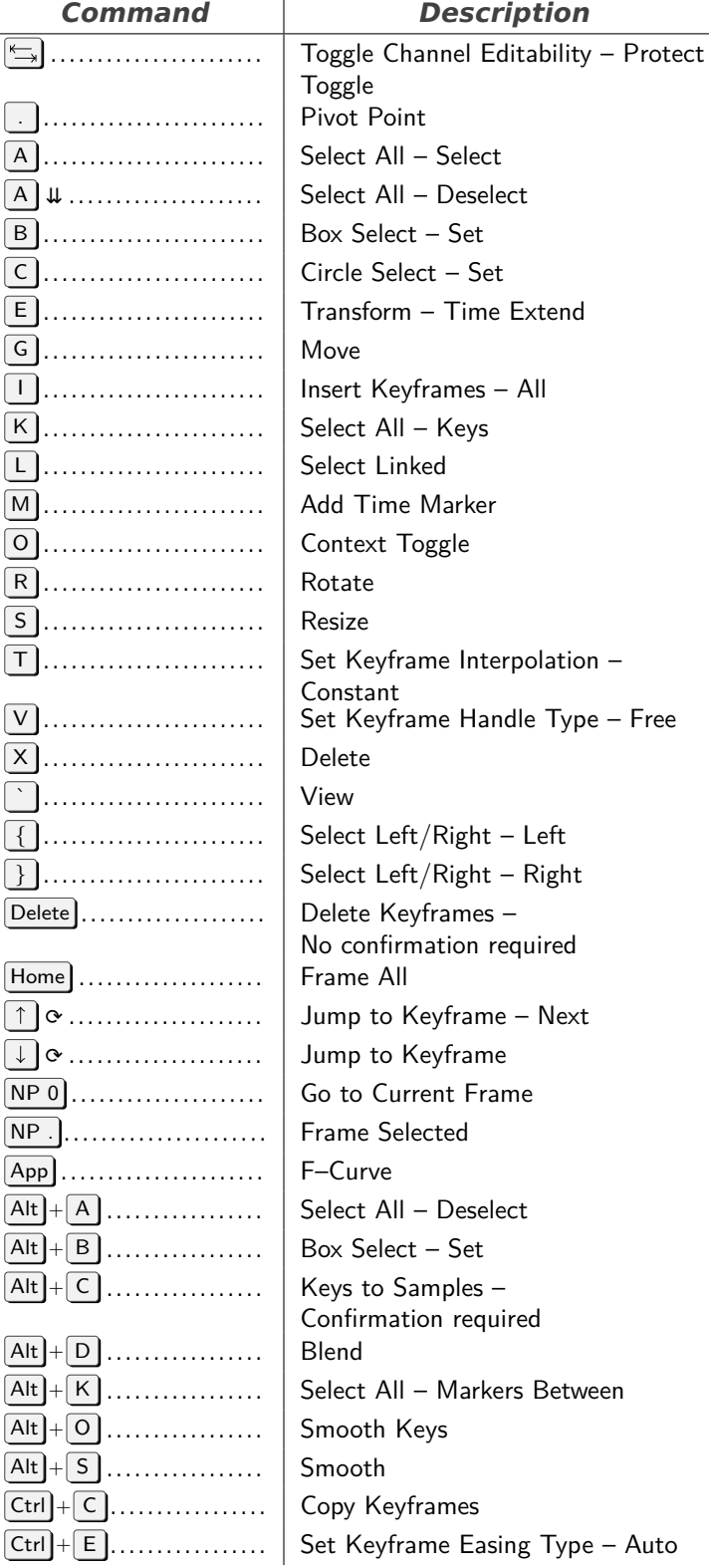

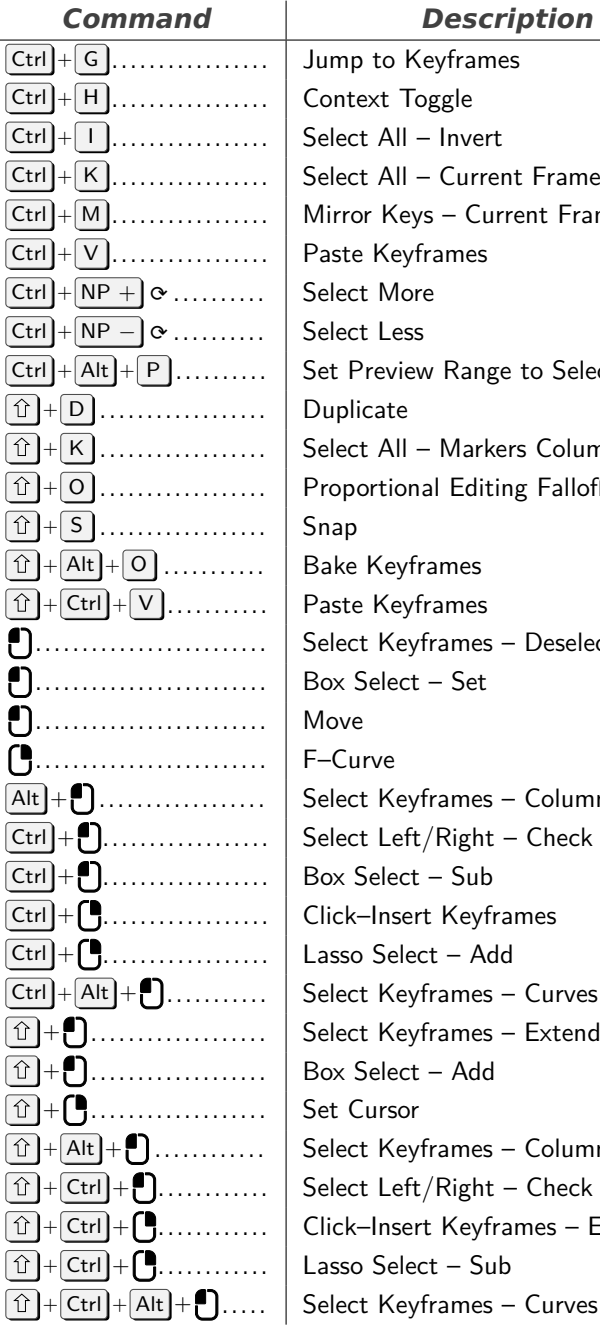

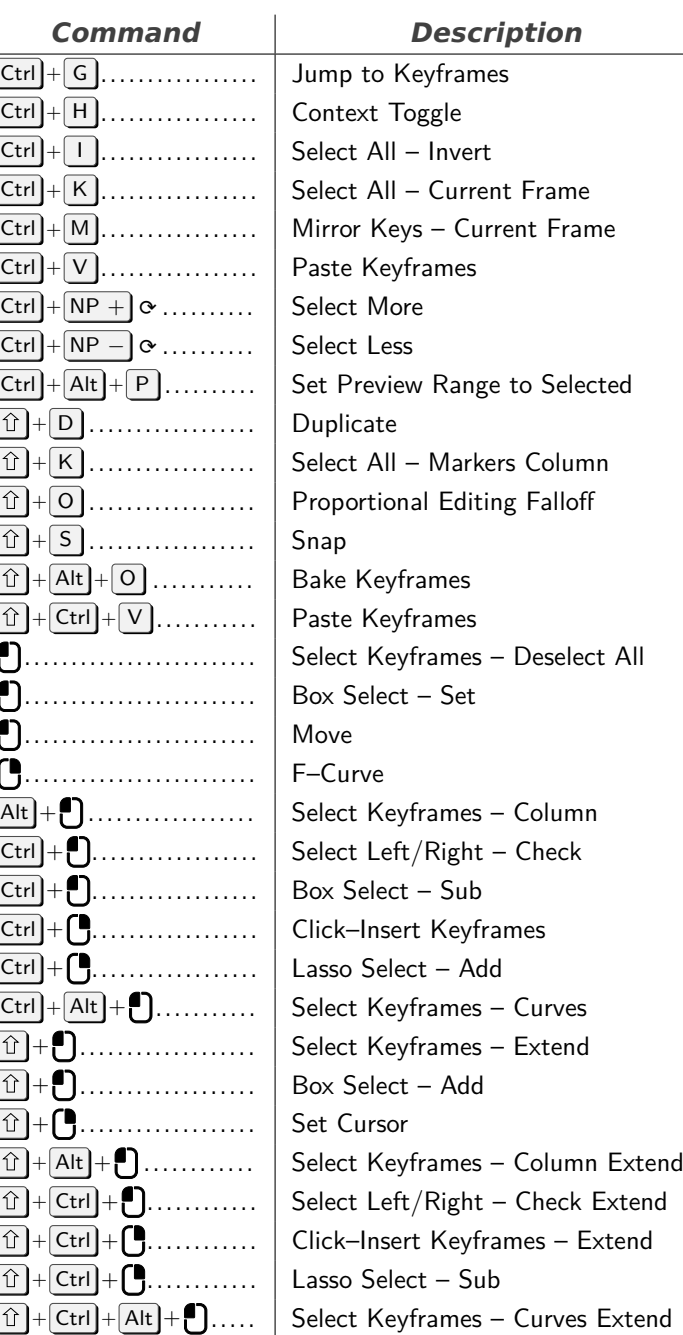

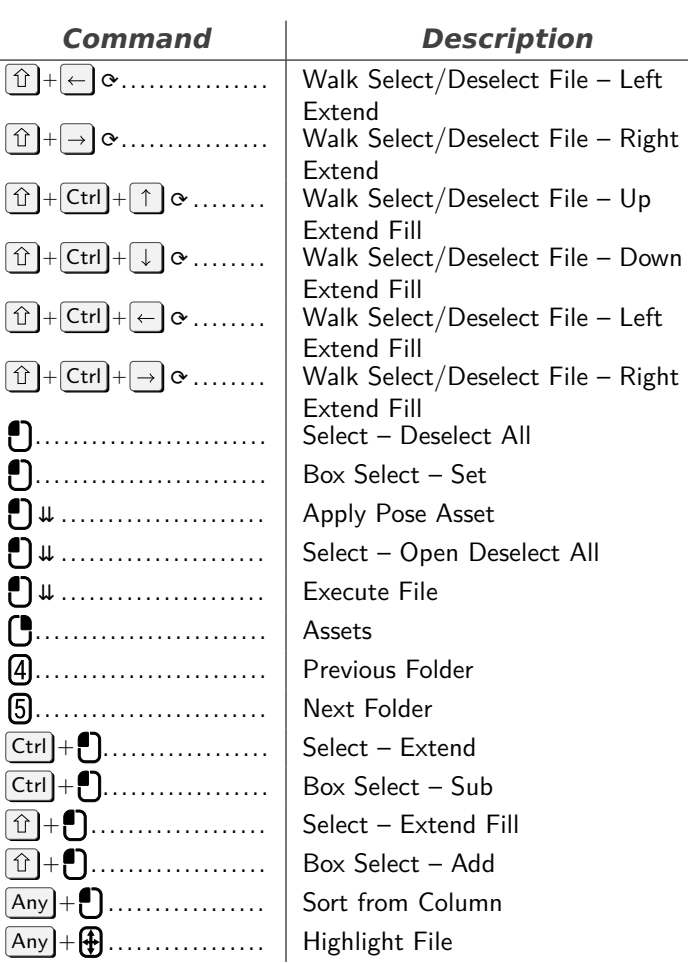

# **Animation**

<span id="page-10-1"></span>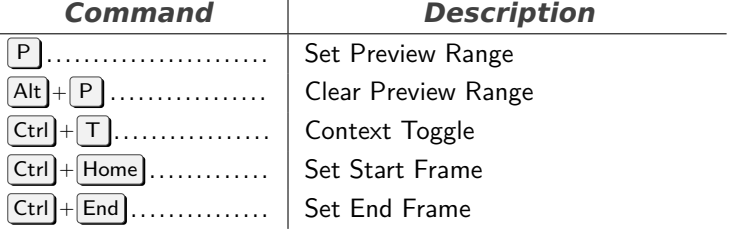

# **File Browser**

<span id="page-10-2"></span>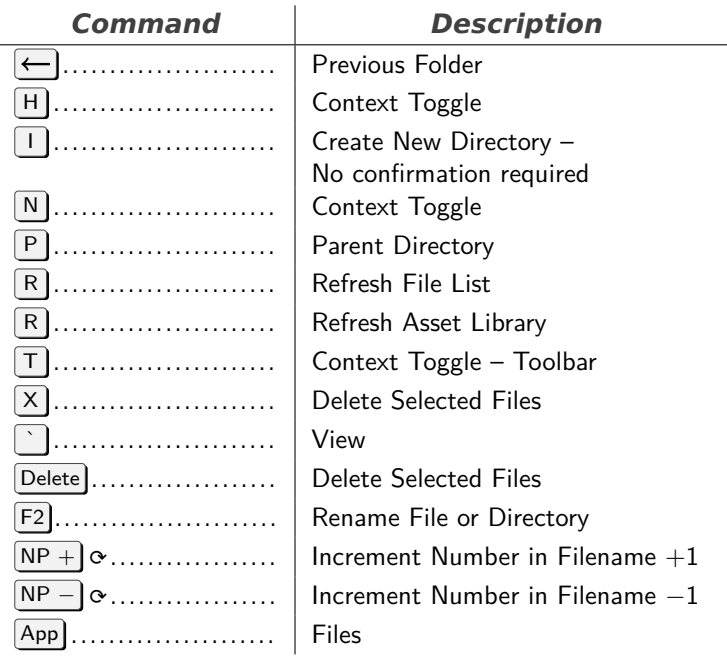

# **File Browser Main**

<span id="page-10-0"></span>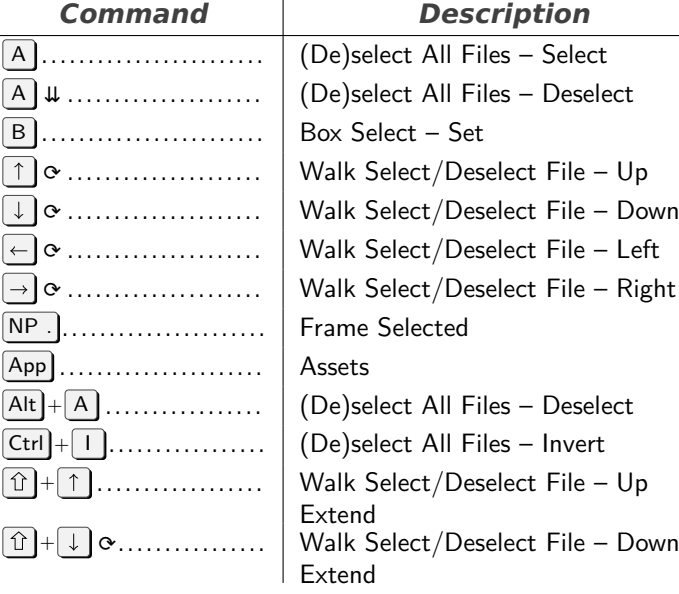

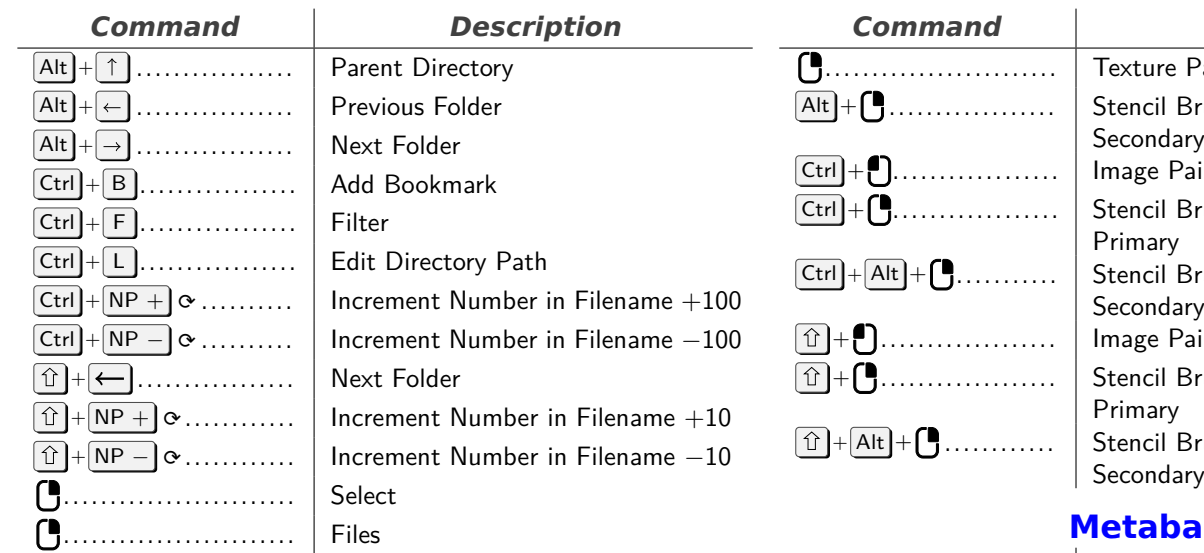

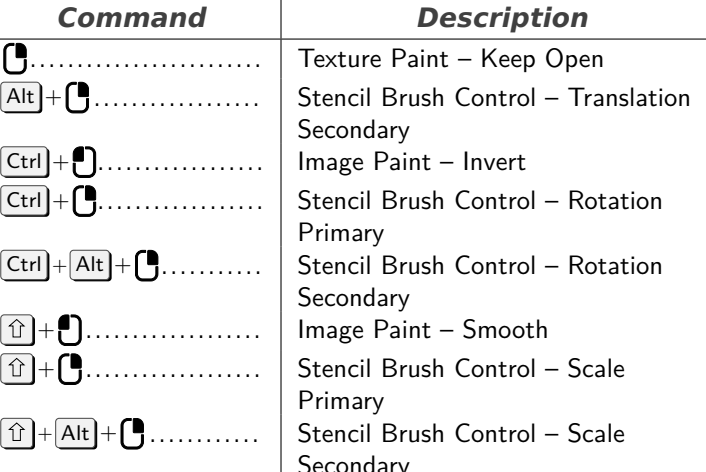

# **Metaball**

<span id="page-11-2"></span>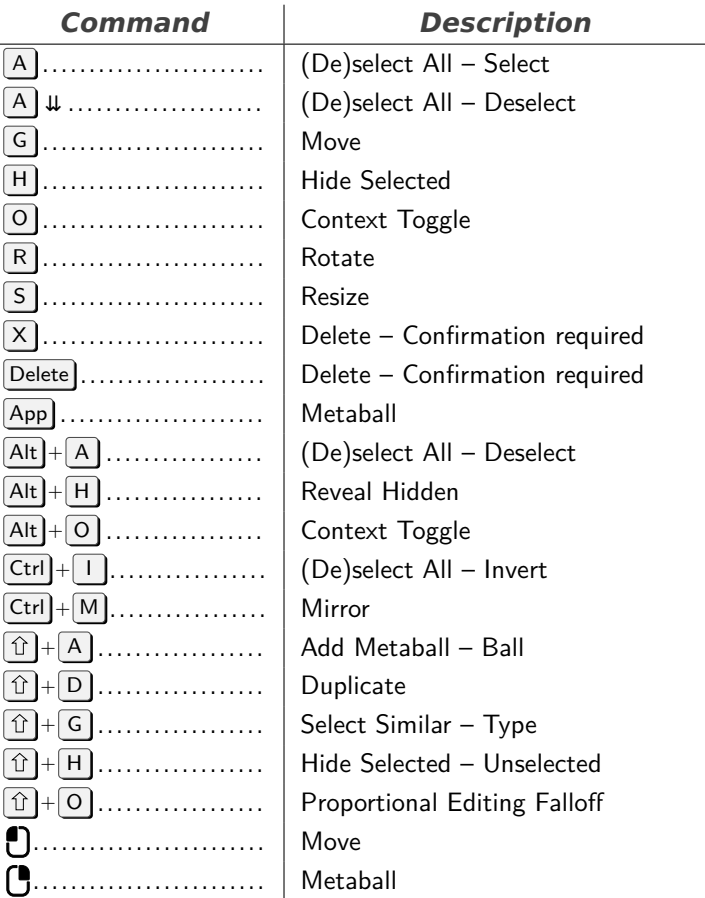

### **Markers**

<span id="page-11-3"></span>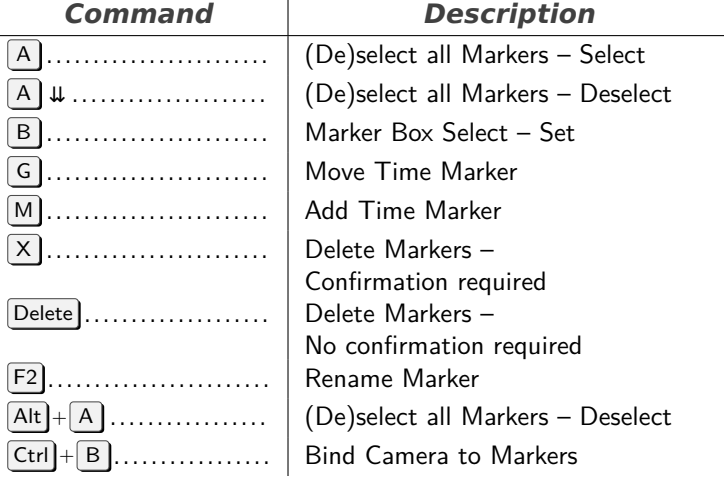

#### **Frames**

<span id="page-11-0"></span>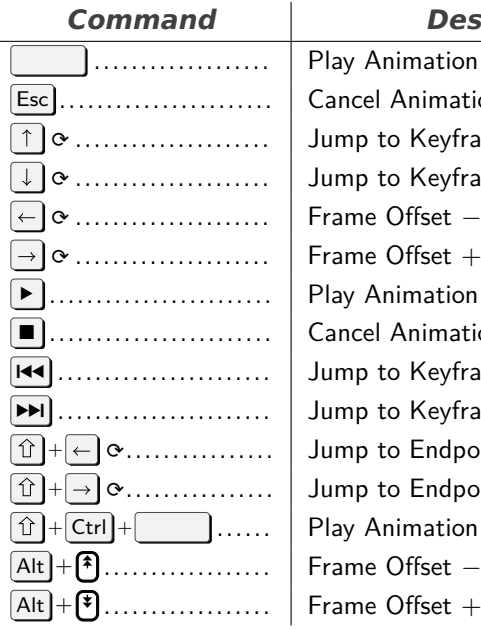

### Cancel Animation Jump to Keyframe - Next Jump to Keyframe ⟳ . . . . . . . . . . . . . . . . . . . . . Frame Offset *−*1 Frame Offset  $+1$ Play Animation Cancel Animation Jump to Keyframe Jump to Keyframe - Next Jump to Endpoint Jump to Endpoint - End Play Animation - Reverse Alt <sup>+</sup> . . . . . . . . . . . . . . . . . . Frame Offset *−*1 Frame Offset  $+1$

**Description** 

### **Image Paint**

<span id="page-11-1"></span>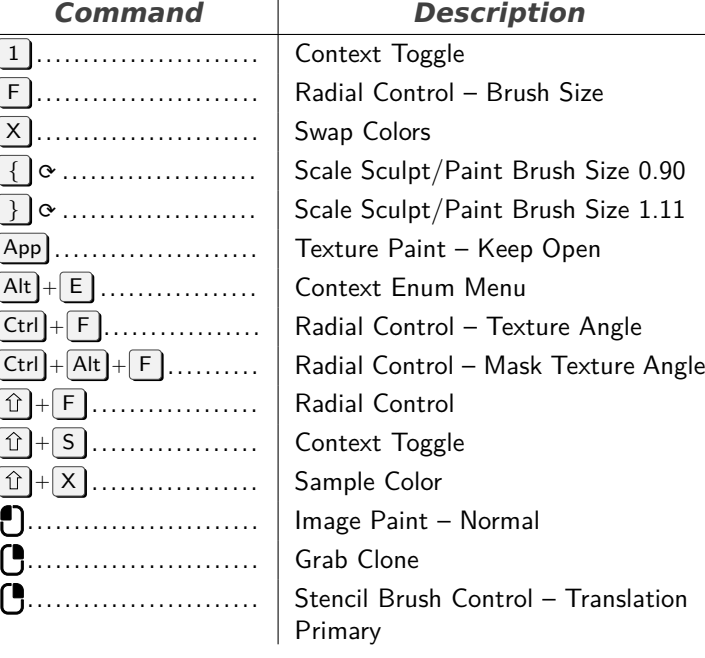

<span id="page-12-2"></span><span id="page-12-1"></span><span id="page-12-0"></span>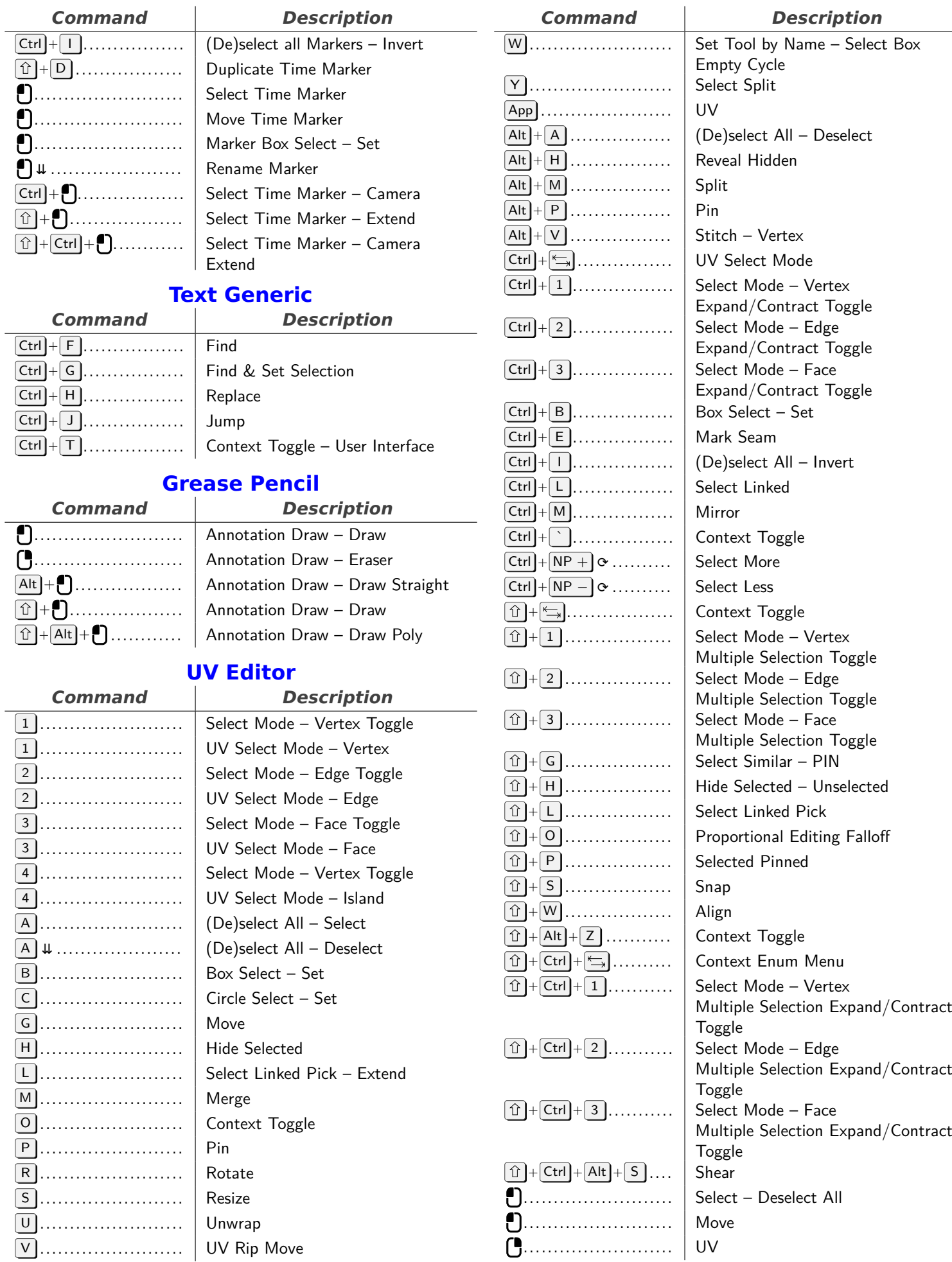

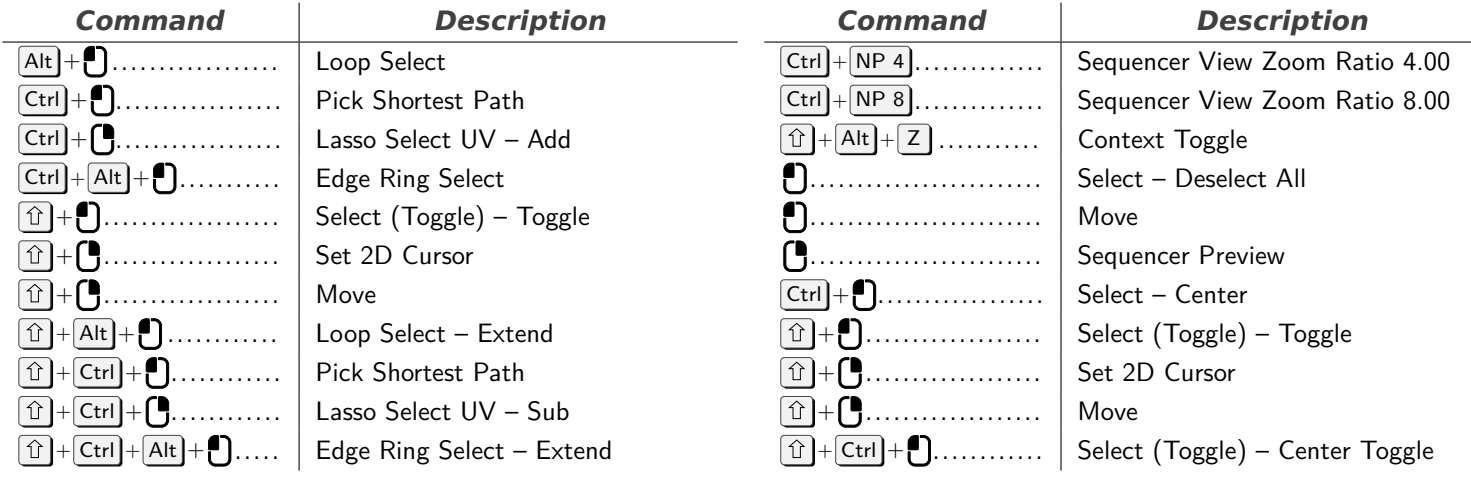

# **SequencerCommon**

<span id="page-13-0"></span>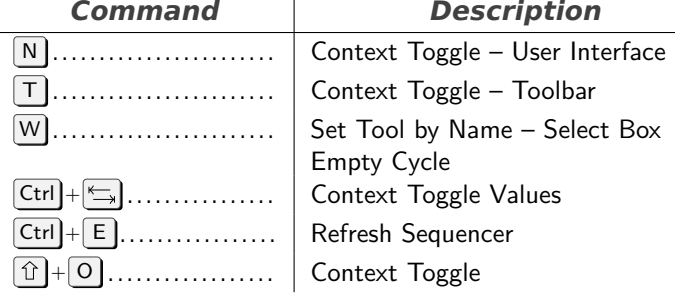

# **SequencerPreview**

<span id="page-13-1"></span>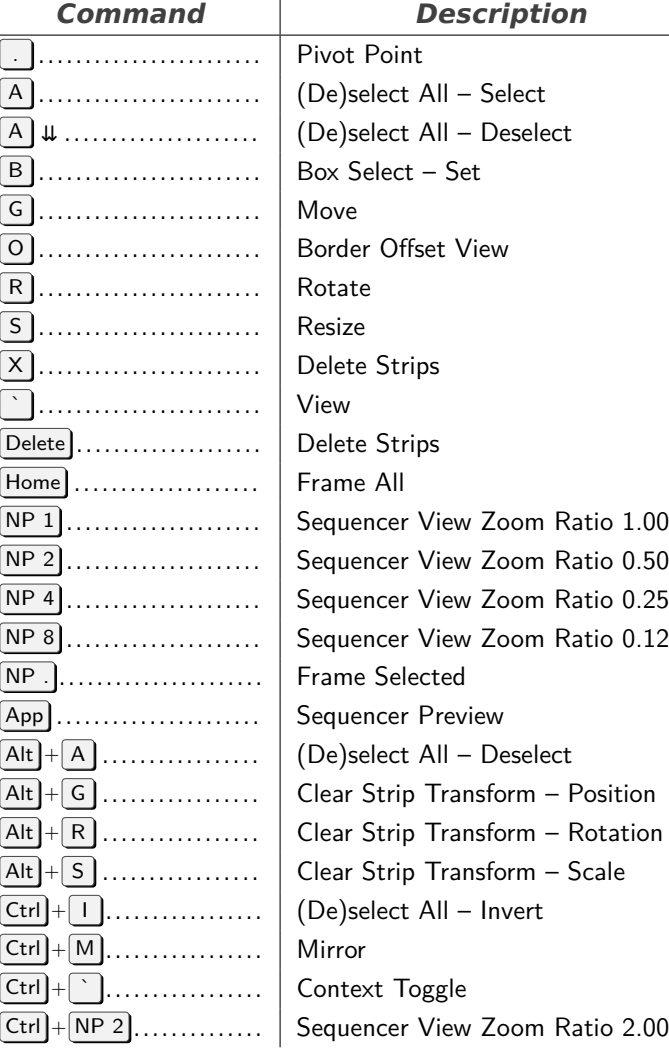

<span id="page-13-2"></span>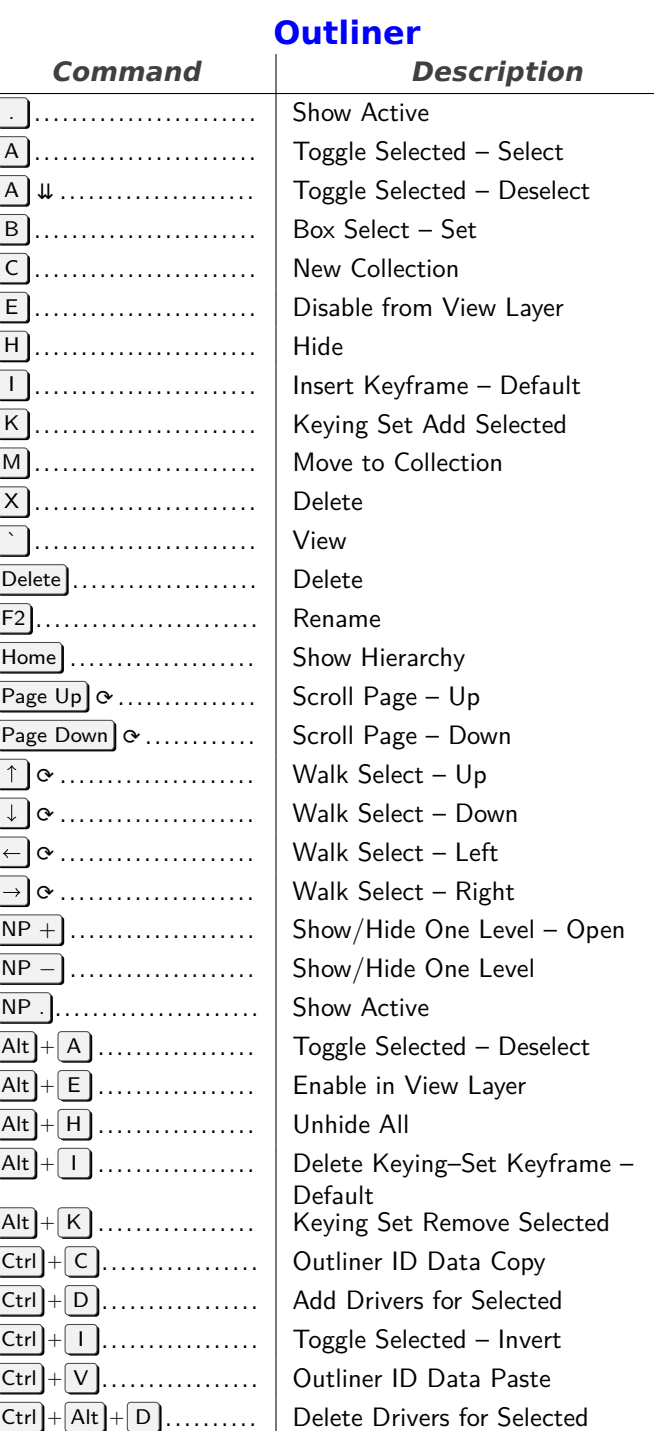

<sup>+</sup> A . . . . . . . . . . . . . . . . . . Expand/Collapse All

![](_page_14_Picture_855.jpeg)

<span id="page-14-0"></span>![](_page_14_Picture_856.jpeg)

![](_page_14_Picture_857.jpeg)

![](_page_14_Picture_858.jpeg)

 $+$  Ctrl  $\left]+$  Alt  $\left]+$  S  $\right]$ ....  $\left|$  Scale B–Bone

. . . . . . . . . . . . . . . . . . . . . . . . . Move

<span id="page-14-1"></span>![](_page_14_Picture_859.jpeg)

<span id="page-15-1"></span><span id="page-15-0"></span>![](_page_15_Picture_860.jpeg)

![](_page_16_Picture_930.jpeg)

**Description** Change Active Layer Scale Sculpt/Paint Brush Size 0.90 Scale Sculpt/Paint Brush Size 1.11 Draw – Keep Open Show All Layers Delete Grease Pencil Interpolation Radial Control – Pen Strength  $H$ ide Layer(s) – Unselected Insert Blank Frame Delete All Active Frames Interpolate Sequence - Linear Merge Down - Active Draw – Keep Open Lasso Select Strokes - Set

# **Mask Editing**

<span id="page-16-0"></span>*Command Description*

![](_page_16_Picture_931.jpeg)

Select All – Select  $\text{Sselect All} - \text{Deselect}$ Select – Set le Select – Set Restrict View rt Shape Key ct Linked text Toggle Handle Type – Auto  $\text{etc}$  - Confirmation required ete - Confirmation required All - Deselect All - Deselect gle Cyclic **Restrict View R** Shape Key Mask **r** Parent  $\mathsf{asform}\mathsf{-}\mathsf{Mask}\mathsf{Shrinkfatten}$ y Splines Select All – Invert ct Linked All e Parent e Splines ct More ⊂t Less Mask Duplicate Restrict View – Unselected ct Linked

![](_page_16_Picture_932.jpeg)

# <span id="page-16-1"></span>**Grease Pencil Stroke Weight Mode**

*Command Description*

![](_page_16_Picture_933.jpeg)

### <span id="page-16-2"></span>**Paint Vertex Selection (Weight, Vertex)**

![](_page_16_Picture_934.jpeg)

![](_page_17_Picture_765.jpeg)

### **Paint Curve**

<span id="page-17-0"></span>![](_page_17_Picture_766.jpeg)

#### <span id="page-17-1"></span>**Paint Face Mask (Weight, Vertex, Texture)**

**Description** 

Linked Pick

Linked More Less

Linked Pick

![](_page_17_Picture_767.jpeg)

### **Info**

<span id="page-17-2"></span>![](_page_17_Picture_768.jpeg)

![](_page_17_Picture_769.jpeg)

### **View2D Buttons List**

<span id="page-17-3"></span>![](_page_17_Picture_770.jpeg)

### **Sculpt**

<span id="page-17-4"></span>![](_page_17_Picture_771.jpeg)

![](_page_18_Picture_917.jpeg)

<span id="page-18-0"></span>B . . . . . . . . . . . . . . . . . . . . . . . . Box Select – Set C . . . . . . . . . . . . . . . . . . . . . . . . Circle Select – Set F . . . . . . . . . . . . . . . . . . . . . . . . Make Links G . . . . . . . . . . . . . . . . . . . . . . . . Move and Attach G . . . . . . . . . . . . . . . . . . . . . . . . Move H . . . . . . . . . . . . . . . . . . . . . . . . Hide

 $\boxed{\textcircled{r}}$  +  $\boxed{\text{Ctrl}}$  +  $\boxed{\textcircled{r}}$  .......... Context Enum Menu

. . . . . . . . . . . . . . . . . . . . . . . . . Select – Deselect All . . . . . . . . . . . . . . . . . . . . . . . . . Box Select – Set

 $\boxed{\textcircled{r}}$  + Ctrl + G ........... Select Grouped – Type Extend

 $\boxed{\textcircled{1}}$  +  $\boxed{\text{Ctrl}}$  +  $\boxed{\textcircled{D}}$  ............ Duplicate

![](_page_19_Picture_865.jpeg)

![](_page_19_Picture_866.jpeg)

<span id="page-19-0"></span>![](_page_19_Picture_867.jpeg)

# **Text**

<span id="page-19-1"></span>![](_page_19_Picture_868.jpeg)

![](_page_19_Picture_869.jpeg)

<span id="page-20-0"></span>![](_page_20_Picture_812.jpeg)

#### **Toolbar Popup**

<span id="page-20-1"></span>![](_page_20_Picture_813.jpeg)

### **NLA Editor**

<span id="page-20-2"></span>![](_page_20_Picture_814.jpeg)

# . . . . . . . . . . . . . . . . . . . . . . . . . Box Select – Set . . . . . . . . . . . . . . . . . . . . . . . . . Transform – Translation . . . . . . . . . . . . . . . . . . . . . . . . . NLA  $\boxed{\text{Ctrl}} + \begin{bmatrix} \text{I} & \dots & \dots & \dots & \dots \end{bmatrix}$  Select Left/Right – Check  $\boxed{\text{Ctrl}} + \begin{bmatrix} \text{O} & \dots & \dots & \dots & \dots \end{bmatrix}$  Box Select – Sub  $\boxed{\textcircled{1}}$  +  $\bigcup$  . . . . . . . . . . . . . . . . . . Select – Extend + . . . . . . . . . . . . . . . . . . . Box Select – Add

### **Property Editor**

 $\boxed{\textcircled{r}}$  +  $\boxed{\text{Ctrl}}$  +  $\boxed{\textcircled{t}}$  ............ Select Left/Right – Check Extend

+ . . . . . . . . . . . . . . . . . . . Change Frame 0.00

<span id="page-20-3"></span>![](_page_20_Picture_815.jpeg)

![](_page_21_Picture_754.jpeg)

<span id="page-21-2"></span>. . . . . . . . . . . . . . . . . . . . . . . . . Scroll Left . . . . . . . . . . . . . . . . . . . . . . . . . Scroll Down . . . . . . . . . . . . . . . . . . . . . . . . . Scroll Right . . . . . . . . . . . . . . . . . . . . . . . . . Zoom Out . . . . . . . . . . . . . . . . . . . . . . . . . Zoom In Ctrl + . . . . . . . . . . . . . . . . . . Zoom 2D View Ctrl + . . . . . . . . . . . . . . . . . . Scroll Left Ctrl + . . . . . . . . . . . . . . . . . . Scroll Right + . . . . . . . . . . . . . . . . . . . Pan View + . . . . . . . . . . . . . . . . . . . Scroll Up + . . . . . . . . . . . . . . . . . . . Scroll Down

<span id="page-21-3"></span>**Grease Pencil Stroke Vertex Mode**

### **NLA Channels**

<span id="page-21-0"></span>![](_page_21_Picture_755.jpeg)

### **Particle**

<span id="page-21-1"></span>![](_page_21_Picture_756.jpeg)

![](_page_22_Picture_830.jpeg)

### **Description** Ctrl <sup>+</sup> NP *<sup>−</sup>* ⟳ . . . . . . . . . . Select Less al Control t Grouped – Layer Blank Frame t (Extend) – Entire Strokes Extend ext Toggle e All Active Frames ext Toggle e Down – Active t - Deselect All x Paint – Keep Open t - Deselect All Select Strokes - Add t (Extend) – Extend Toggle t (Extend) – Extend Toggle Select Strokes - Sub

### **User Interface**

<span id="page-22-0"></span>![](_page_22_Picture_831.jpeg)

### **Vertex Paint**

<span id="page-22-1"></span>![](_page_22_Picture_832.jpeg)

#### *Command Description* Ctrl + X . . . . . . . . . . . . . . . . . Set Vertex Colors  $\boxed{\hat{U}}$  +  $\boxed{F}$  ..................... | Radial Control – Vertex Paint Strength + S . . . . . . . . . . . . . . . . . . Context Toggle + X . . . . . . . . . . . . . . . . . . Sample Color . . . . . . . . . . . . . . . . . . . . . . . . . Vertex Paint – Normal . . . . . . . . . . . . . . . . . . . . . . . . . Stencil Brush Control – Translation Primary . . . . . . . . . . . . . . . . . . . . . . . . . Vertex Paint – Keep Open Alt + . . . . . . . . . . . . . . . . . . Stencil Brush Control – Translation Secondary Ctrl + . . . . . . . . . . . . . . . . . . Vertex Paint – Invert  $\boxed{\text{Ctrl}} + \boxed{\text{?}} \dots \dots \dots \dots$  Stencil Brush Control – Rotation Primary  $\boxed{\text{Ctrl}} + \boxed{\text{Alt}} + \boxed{\text{P}}$ ........... Stencil Brush Control – Rotation Secondary + . . . . . . . . . . . . . . . . . . . Vertex Paint – Smooth  $\boxed{\hat{v}} + \boxed{\overset{\bullet}{}}$ ......................... Stencil Brush Control – Scale Primary  $\left[\hat{u}\right] + \left[\text{Alt}\right] + \left[\text{P}\right]$ ............ | Stencil Brush Control – Scale Secondary

### **Sculpt Curves**

<span id="page-22-2"></span>![](_page_22_Picture_833.jpeg)

### <span id="page-22-3"></span>**Weight Paint**

![](_page_23_Picture_558.jpeg)

### <span id="page-23-0"></span>**Image Editor Tool: Uv, Sculpt Stroke**

![](_page_23_Picture_559.jpeg)

### **Grease Pencil Stroke Sculpt Mode**

<span id="page-23-1"></span>![](_page_23_Picture_560.jpeg)

![](_page_23_Picture_561.jpeg)

![](_page_24_Picture_652.jpeg)

# **Shortcuts**

![](_page_24_Picture_653.jpeg)

![](_page_24_Picture_654.jpeg)